## Mindig az Ön rendelkezésére áll!

www.philips.com/support Regisztrálja termékét és vegye igénybe a rendelkezésre álló támogatást:

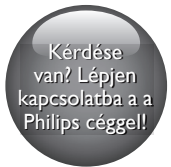

HTB3520 HTB3550 HTB3580

# Felhasználói kézikönyv

## PHILIPS

## Tartalomjegyzék

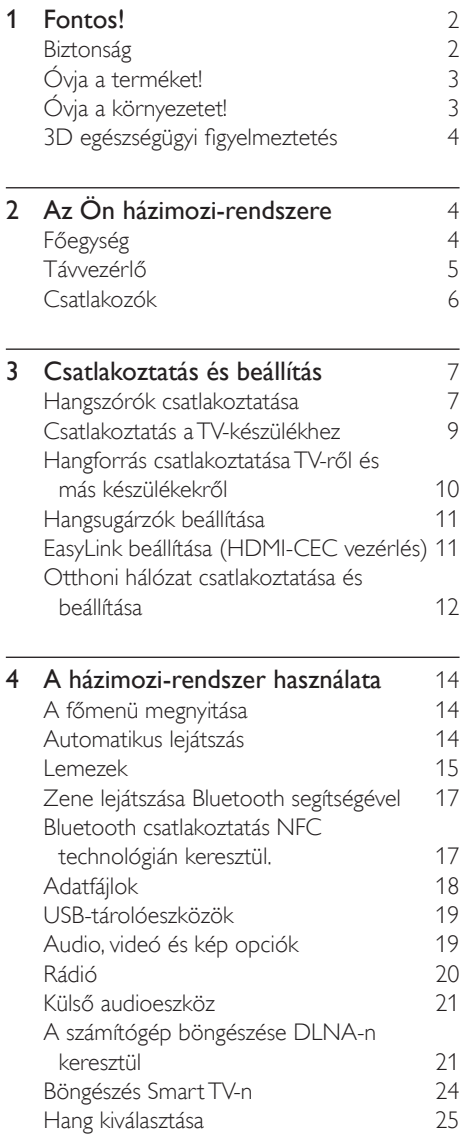

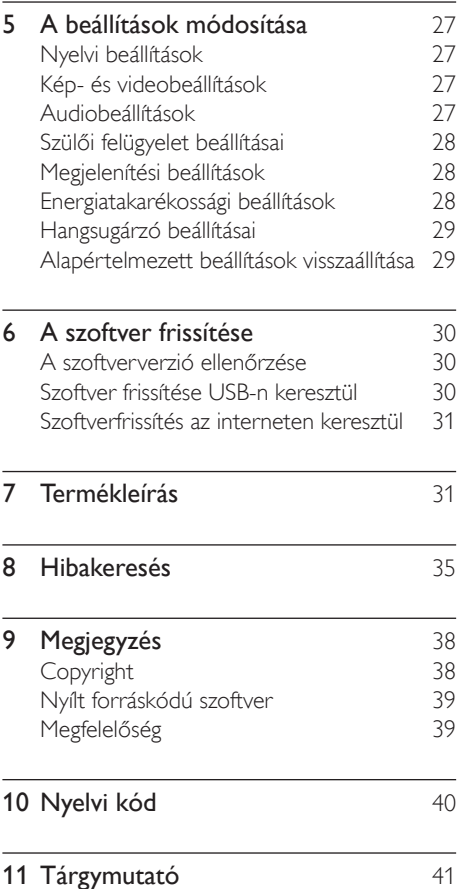

## <span id="page-3-0"></span>**Fontos!**

A termék használata előtt figyelmesen olvassa el az összes utasítást. A garancia nem terjed ki azokra a hibákra, amelyek az utasítások figyelmen kívül hagyása miatt keletkeztek.

### Biztonság

### Áramütés veszélye vagy tűzveszély!

- Óvja a készüléket és tartozékait csapadéktól vagy egyéb folyadéktól. Soha ne helyezzen a készülék közelébe folyadékot tartalmazó edényt, például vázát. Ha a készülékre vagy a készülékbe folyadék kerülne, azonnal húzza ki az elektromos hálózati csatlakozót. Használat előtt vizsgáltassa meg a készüléket a Philips vevőszolgálattal.
- Ne tegye ki a készüléket és tartozékait nyílt láng vagy hőforrás hatásának, például közvetlen napfénynek.
- Soha ne helyezzen tárgyakat a készülék szellőzőibe vagy egyéb nyílásaiba.
- Ha a hálózati csatlakozódugó vagy készülékcsatlakozó használatos megszakítóeszközként, akkor mindig működőképesnek kell lennie.
- Az elemeket és elemcsomagokat óvja a magas hőmérséklettől, ezért ne tegye ki például közvetlen napfény hatásának, ne helyezze tűz közelébe stb.
- Villámlással járó vihar előtt húzza ki a készülék tápkábelét.
- A hálózati kábel eltávolításakor soha ne a kábelt, hanem a csatlakozódugót fogja.

### Rövidzárlat veszélye vagy tűzveszély!

• Mielőtt csatlakoztatná a készüléket a hálózati aljzathoz, győződjön meg róla, hogy a hálózati feszültség megfelel a készülék hátulján feltüntetett értéknek. Eltérő feszültségérték esetén soha ne csatlakoztassa a készüléket a hálózati aljzathoz.

### Sérülésveszély vagy a házimozi károsodásának veszélye!

- Falra szerelhető készülékek esetén kizárólag a mellékelt fali tartószerkezetet használja. A fali szerelvényt olyan falfelületre rögzítse, amely elbírja a készülék és a szerelvény együttes súlyát. Koninklijke Philips N.V. nem vállal felelősséget a helytelen falra rögzítésből adódó balesetért, sérülésekért és károkért.
- Állványos hangsugárzók esetén kizárólag a mellékelt állványokat használja. Az állványokat erősen rögzítse a hangsugárzókhoz. Az összeszerelt állványt olyan sima, vízszintes felületre helyezze, amely elbírja a hangsugárzó és az állvány együttes súlyát.
- Soha ne helyezze a készüléket vagy bármilyen más tárgyat a hálózati kábelekre vagy más elektromos berendezésre.
- Ha a készüléket 5 °C alatti hőmérsékleten szállítja, akkor a kicsomagolás után várjon, amíg a készülék hőmérséklete eléri a környezet hőmérsékletét, és csak ezután dugja be a tápkábelt a hálózati aljzatba.
- A készülék nyitott állapotban látható és nem látható lézersugarat bocsát ki. Kerülje a lézersugárnak való kitettséget.
- Ne érintse meg a lemeztálcában található optikai lemezérzékelőt.
- A termék egyes részei üvegből is készülhettek. A sérülések és károk elkerülése érdekében óvatosan kezelje a készüléket.

### Túlmelegedés veszélye!

• Ne helyezze a készüléket túl szűk helyre. A megfelelő szellőzés érdekében mindig hagyjon legalább 10 cm szabad helyet a készülék körül. Ellenőrizze, hogy függöny vagy egyéb tárgy ne takarja el a készülék szellőzőnyílásait.

### Szennyeződésveszély!

- Ne keverje az akkumulátorokat és elemeket (régi és új, vagy szén és alkáli stb.).
- Ha az elemeket rosszul helyezi be, felrobbanhatnak. Cserélni csak azonos vagy egyenértékű típussal szabad.
- <span id="page-4-0"></span>• Távolítsa el az elemeket, ha lemerültek, vagy ha hosszabb ideig nem fogja használni a távvezérlőt.
- Az elemek vegyi anyagokat tartalmaznak, így azokat használat után megfelelően kell kezelni.

#### Az elemek lenyelésének veszélye!

- A termék vagy annak távirányítója gombelemet tartalmazhat, amely könnyen lenyelhető. Minden esetben tartsa az elemet gyermekektől távol! Az elem lenyelése súlyos sérülést vagy halált okozhat. A lenyelést követő két órán belül súlyos belső égési sérülések jöhetnek létre.
- Ha úgy gondolja, hogy az elem a szervezetébe került, (pl. lenyelte), azonnal fordulion orvoshoz.
- Ha elemet cserél, tartsa gyermekektől távol az új és a használt elemet is. Elemcsere után győződjön meg arról, hogy az elemtartó rekesz megfelelően le van zárva.
- Ha az elemtartó rekeszt nem lehet megfelelően lezárni, ne használja tovább a terméket. Tartsa gyermekektől távol, és lépjen kapcsolatba a gyártóval.

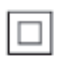

II. TECHNIKAI OSZTÁLYÚ, kettős szigetelésű készülék védelmi földelés nélkül.

### Óvja a terméket!

- A lemeztálcára ne helyezzen más tárgyakat, csak lemezeket.
- Ne helyezzen meghajlott vagy törött lemezeket a lemeztálcára.
- Ha huzamosabb ideig nem használja a terméket, távolítsa el a lemezeket a lemeztálcáról.
- A készülék tisztításához kizárólag mikroszálas textíliát használjon.

### <span id="page-4-1"></span>Óvja a környezetet!

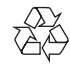

Ez a termék kiváló minőségű anyagok és alkatrészek felhasználásával készült, amelyek újrahasznosíthatók és újra felhasználhatók.

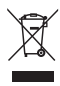

A termékhez kapcsolódó áthúzott kerekes kuka szimbólum azt jelenti, hogy a termékre vonatkozik a 2002/96/EK európai irányelv. Tájékozódjon az elektromos és elektronikus termékek szelektív hulladékként történő gyűjtésének helyi feltételeiről. Cselekedjen a helyi szabályozásoknak megfelelően, és a kiselejtezett készülékeket gyűjtse elkülönítve a lakossági hulladéktól. A feleslegessé vált készülék helyes kiselejtezésével segít megelőzni a környezet és az emberi egészség károsodását.

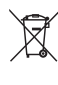

A termék akkumulátorai megfelelnek a 2006/66/EK európai irányelv követelményeinek, ezért ne kezelje ezeket háztartási hulladékként. Tájékozódjon az akkumulátorok szelektív hulladékkezelésére vonatkozó helyi szabályozásokról, mivel a feleslegessé vált akkumulátorok helyes kiselejtezésével segít megelőzni a környezet és az emberi egészség károsodását.

### <span id="page-5-1"></span><span id="page-5-0"></span>3D egészségügyi figyelmeztetés

- Ha családjában előfordult epilepszia vagy fényhatás által kiváltott roham, forduljon orvoshoz, mielőtt villogó fényforrást, gyors egymásutánban érkező képsorozatot vagy 3D-műsort tekintene meg.
- A rossz közérzet például szédülés, fejfájás vagy tájékozódási zavarok - elkerülése érdekében a 3D hosszabb ideig tartó nézése nem javasolt. Ha bármilyen kellemetlenséget érez, ne nézzen tovább 3D-t és a tünetek megszűnéséig azonnal függesszen fel minden lehetségesen veszélyes tevékenységet (például autóvezetés). Ha a tünetek továbbra is fennállnak, a 3D-műsor nézésének folytatása előtt kérje ki orvos tanácsát.
- A szülők ellenőrizzék, hogy gyermekeik nem tapasztalnak-e a fentiekben leírt kellemetlen tüneteket 3D-nézés közben. 3D-műsor nézése 6 éven aluli gyermekek számára nem javasolt, mivel még nem fejlődött ki a látórendszerük.

## 2 Az Ön házimozirendszere

Köszönjük, hogy Philips terméket vásárolt, és üdvözöljük a Philips világában! A Philips által biztosított teljes körű támogatáshoz (pl. elérhető termék szoftverfrissítés esetén értesítés) regisztrálja termékét a www.philips.com/welcome oldalon.

### <span id="page-5-2"></span>Főegység

Ez a szakasz a főegység áttekintését tartalmazza.

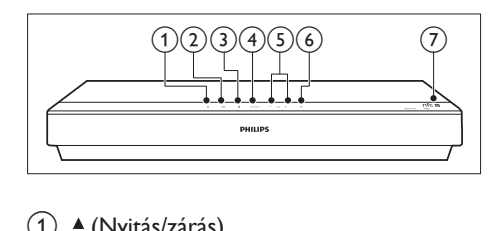

 $(1)$   $\triangle$  (Nyitás/zárás)

A lemeztálca kinyitása illetve bezárása.

 $(2)$  **b II** (Lejátszás/szünet)

Lejátszás indítása, szüneteltetése és folytatása.

 $(3)$  **c** (Leállítás)

Lejátszás leállítása.

(4) SOURCE

Válasszon audio-, video-, rádióforrást vagy Bluetooth üzemmódot a házimozihoz.

### $(5) - \triangleleft + (Hangeer\ddot{o})$

A hangerő csökkentése vagy növelése

 $(6)$   $\circ$  (Készenléti állapot bekapcsolva) A házimozi bekapcsolása vagy készenléti üzemmódba kapcsolása.

### <span id="page-6-0"></span>(7) NFC címke

Bluetooth kapcsolat érdekében érintse meg az NFC technológiát alkalmazó készüléket a címkénél.

### <span id="page-6-1"></span>Távvezérlő

Ez a szakasz a távvezérlő áttekintését tartalmazza.

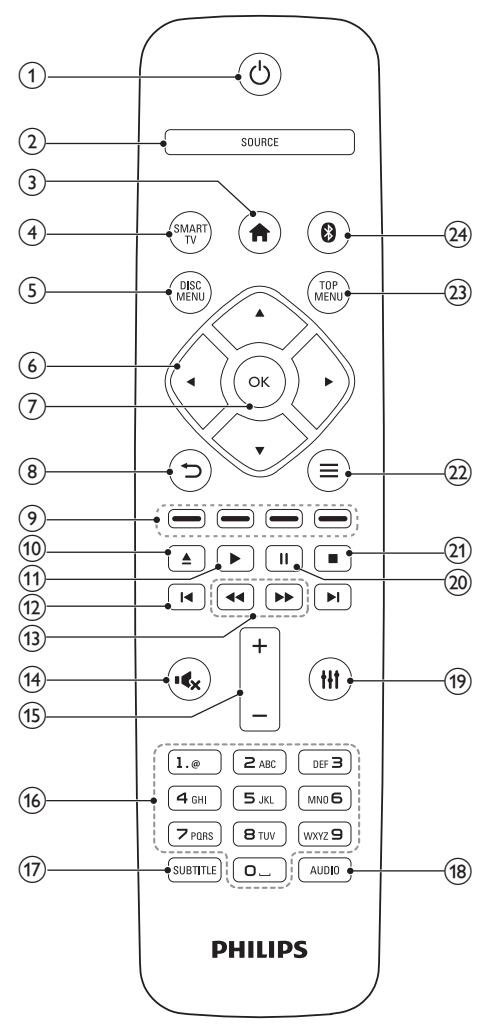

- $(1)$   $\circ$  (Készenléti állapot bekapcsolva)
	- A házimozi bekapcsolása vagy készenléti üzemmódba kapcsolása.
	- Ha az EasyLink be van kapcsolva, tartsa lenyomva legalább három másodpercen keresztül az összes csatlakoztatott HDMI CEC kompatibilis készülék készenléti üzemmódba kapcsolásához.

### $(2)$  SOURCE

Válasszon ki egy forrást: Radio/HDMI ARC/ AUX/OPTICAL/COAXIAL/AUDIO IN a házimozi számára.

### $\left(3\right)$   $\bigoplus$  (Főoldal)

A főmenü megnyitása.

(4) SMART TV

Belépés az online Smart TV szolgáltatásba.

### (5) DISC MENU

- Átkapcsolás lemezforrásra.
- Lemez lejátszásakor belépés a lemez menübe vagy a felugró menübe, illetve kilépés azokból.

### f Navigációs gombok

- Navigálás a menük között.
- Az automatikus keresés elindítása a balra és a jobbra gombok segítségével, rádió üzemmódban.
- Rádió üzemmódban a rádiófrekvencia hangolásához nyomja fel- vagy lefelé.
- $(7)$  OK

Bevitel vagy kiválasztás jóváhagyása.

- $(8)$  5
	- Visszatérés az előző menüképernyőre.
		- Rádió üzemmódban nyomja meg és tartsa lenyomva az aktuális beprogramozott rádióállomások törléséhez.

### (9) Színes gombok

Feladat vagy beállítás választása Blu-ray lemezeknél.

### $(10)$   $\triangle$  (Nyitás/zárás)

A lemeztálca kinyitása illetve bezárása.

### <span id="page-7-0"></span> $(11)$   $\blacktriangleright$  (Lejátszás)

Lejátszás indítása és folytatása.

### $(12)$  **I-I** /  $\blacktriangleright$ I (Előző/következő)

- Ugrás az előző vagy a következő felvételre, fejezetre vagy fájlra.
- Tárolt rádióállomás kiválasztása rádió üzemmódban.
- $(13)$  <  $\blacktriangleleft$  /  $\blacktriangleright\blacktriangleright$  (Gyorsmenet visszafelé / Gyorsmenet előre)

Visszafelé vagy előrefelé keresés. Többszöri megnyomásával módosíthatja a keresés sebességét.

 $(14)$  **K** (Némítás)

Hangerő némítása vagy visszaállítása.

 $(15)$  +/- (Hangerő)

A hangerő növelése vagy csökkentése.

p Alfanumerikus gombok

Értékek, illetve betűk bevitele (SMS-jellegű bevitel alkalmazásával).

 $(17)$  SUBTITLE

A videó felirata nyelvének kiválasztása.

(18) AUDIO

A hang nyelvének vagy a csatornának a kiválasztása.

 $(19)$  the

Hangbeállítások megnyitása vagy bezárása.

 $(20)$  II (Szünet)

Lejátszás szüneteltetése.

 $(21)$ 

Lejátszás leállítása.

- $(22) \equiv$ 
	- A lemez vagy USB tárolóeszköz lejátszása közben további lejátszási opciók megnyitása.
	- Rádióállomás tárolása rádió üzemmódban.
- (23) FŐMENÜ

A lemez főmenüjének megnyitása.

 $(24)$  0

Váltás Bluetooth módra.

### <span id="page-7-1"></span>Csatlakozók

Ez a szakasz a házimozin található csatlakozók áttekintését tartalmazza.

### Előlapi csatlakozók

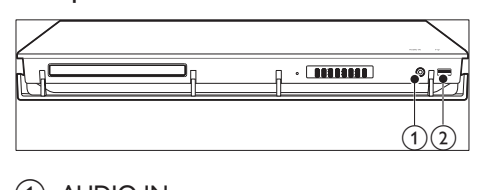

### $(1)$  AUDIO IN

Audiobemenet egy külső audioeszközről (3,5 mm-es csatlakozó).

### $(2) \leftrightarrow (USB)$

- Audio-, video- vagy képbevitel USBtárolóeszközről.
- Egy USB-háttértáreszköz csatlakoztatásával online videót kölcsönözhet és elérheti a BD-Live funkciót.

### Hátsó csatlakozók

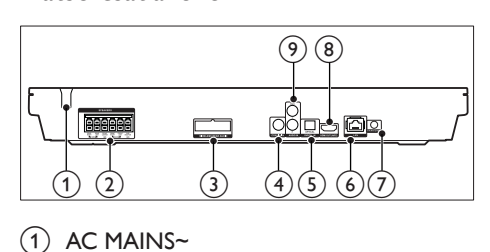

 $(1)$  AC MAINS~

Rögzített hálózati kábel.

(2) SPEAKERS

Csatlakozás a tartozék hangsugárzókhoz és mélynyomóhoz.

### (3) WIRELESS REAR AUDIO

Csatlakozás egy Philips vezeték nélküli modulhoz (Típus: Philips RWSS5512, külön megvásárolható az adott régióban).

### <span id="page-8-0"></span>**4** KOAXIÁLIS BEMENET

Csatlakoztatás a TV-készülék vagy más digitális készülék koaxiális hangkimenetéhez.

#### (5) DIGITAL IN-OPTICAL

Csatlakoztatás a TV-készülék vagy más digitális készülék optikai hangkimenetéhez.

 $6$  LAN

Csatlakozás a LAN-bemenethez szélessávú modemen vagy útválasztón keresztül.

### (7) FM ANTENNA

Csatlakoztassa a mellékelt FM-antennához.

#### (8) HDMI OUT (ARC)

Csatlakoztatás a TV-készülék HDMIbemenetéhez.

### $(9)$  AUDIO IN-AUX

Csatlakoztatás a TV-készülék vagy más analóg készülék analóg hangkimenetéhez.

## 3 Csatlakoztatás és beállítás

Ez a fejezet a házimozi-rendszer TVkészülékhez, illetve más készülékekhez történő csatlakoztatásához, majd beállításához nyújt segítséget.

A házimozi-rendszer alapvető csatlakoztatásairól és tartozékairól a rövid üzembe helyezési útmutató ad tájékoztatást.

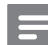

#### Megjegyzés

- A termék azonosítóját és a tápellátás adatait a termék hátoldalán található típusazonosító táblán találja.
- Mielőtt végrehajtja vagy megváltoztatja a csatlakoztatásokat, ellenőrizze, hogy minden készülék vezetékét kihúzta-e a fali aljzatból.

### <span id="page-8-1"></span>Hangszórók csatlakoztatása

Az egyszerű csatlakoztatás érdekében a hangszóró kábelei színkódosak. A hangsugárzó házimozi- rendszerhez történő csatlakoztatásához a hangsugárzó kábeleit az ugyanolyan színű csatlakozóhoz csatlakoztassa.

A hangsugárzók helyzete a térhatású hangeffektus beállításában kulcsfontosságú. A legjobb hatás eléréséhez fordítsa a hangsugárzókat az ülőbútor irányába, és helyezze őket fülmagasságba (ülőhelyzetben).

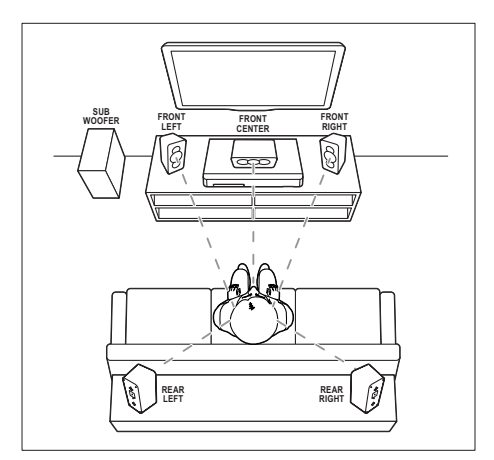

\* A hangsugárzó tényleges alakja a fenti illusztráción szereplőtől eltérő lehet.

#### Megjegyzés

• A térhatású hangzás elérése függ a helyiség méretétől és alakjától, a falazat és mennyezet anyagától, az ablakoktól és hangvisszaverő felületektől, illetve a hangsugárzók akusztikai jellemzőitől. Az adott körülmények között a legjobb beállításhoz próbálja ki a hangsugárzók többféle elhelyezését.

A hangsugárzók elhelyezéséhez tartsa be az alábbi általános szabályokat.

- 1 Az ülőbútor helyzete: Ez képezi a hallgatási terület középpontját.
- 2 FRONT CENTER (középső elülső) hangsugárzó: A középsugárzót közvetlenül az ülőbútor

előtt kell elhelyezni, a TV felett vagy alatt.

- 3 FRONT LEFT (bal elülső) és FRONT RIGHT (jobb elülső) hangsugárzó: A bal és jobb oldali hangsugárzót elöl, a középsugárzótól azonos távolságban kell elhelyezni. Ellenőrizze, hogy a bal, jobb oldali és középsugárzó azonos távolságban van-e az ülőbútortól.
- 4 REAR LEFT (bal hátulsó) és REAR RIGHT (jobb hátulsó) hangsugárzó: A hátsó térhangzás hangsugárzókat az ülőbútor bal és jobb oldalán, azzal egy vonalban vagy valamivel mögötte kell elhelyezni.

5 SUBWOOFER (mélynyomó): Helyezze a mélynyomót a TV-készülék jobb és bal oldalától legalább egy méter távolságra. Hagyjon a készülék és a fal között legalább tíz centiméter szabad területet.

### <span id="page-9-0"></span>Használjon vezeték nélküli hátsó hangsugárzókat.

Csatlakoztassa a hátsó hangsugárzókat vezeték nélkül a házimozi-rendszerhez egy vezeték nélküli modul segítségével. További részleteket a vezeték nélküli modul felhasználói kézikönyvében talál.

#### Amire szüksége lesz:

• Philips vezeték nélküli modul. (Típus: Philips RWSS5512, külön megvásárolható az adott régióban)

1 Csatlakoztassa a vezeték nélküli adókészüléket a házimozi WIRELESS REAR AUDIO csatlakozójához.

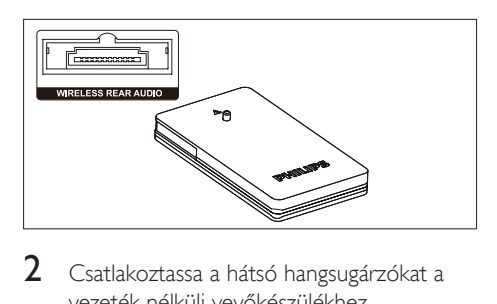

- 2 Csatlakoztassa a hátsó hangsugárzókat a vezeték nélküli vevőkészülékhez.
- 3 Csatlakoztassa a vezeték nélküli vevőkészüléket táphálózatra.

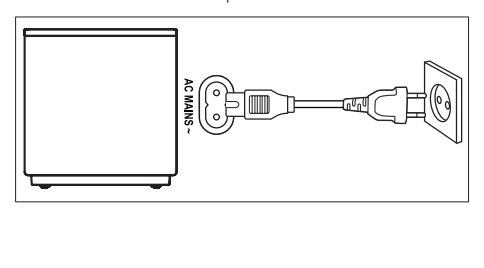

### <span id="page-10-2"></span><span id="page-10-0"></span>Csatlakoztatás a TVkészülékhez

Filmnézés előtt csatlakoztassa a házimozit a TV-készülékhez. A TV audiotartalmait a házimozi hangsugárzóin keresztül hallgathatja. A házimozi és a TV-készülék csatlakoztatásához a lehető legjobb minőségű csatlakoztatási módot használja.

### <span id="page-10-1"></span>1. opció: Csatlakoztatás a TVkészülékhez HDMI (ARC) kapcsolattal

### Kiváló minőségű videó

A házimozi támogatja a HDMI Audio Return Channel (ARC) technológiát. Ha a TV HDMI ARC-kompatibilis, a TV audiotartalmait egyetlen HDMI-kábel segítségével lejátszhatja a házimozin.

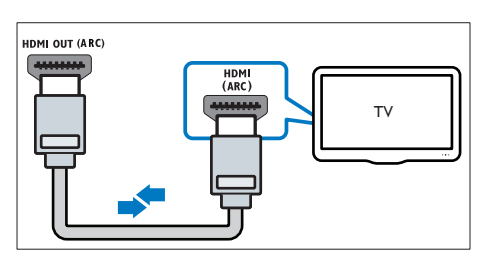

- 1 Nagy átviteli sebességű HDMI kábellel csatlakoztassa a házimozi HDMI OUT (ARC) csatlakozóját a TV-készülék HDMI ARC csatlakozójához.
	- A TV-készülék HDMI ARC csatlakozójának jelölése eltérő lehet. További részleteket a TV-készülék felhasználói kézikönyvében talál.
- 2 Kapcsolia be a TV-készüléken a HDMI-CEC funkciókat. További részleteket a TVkészülék felhasználói kézikönyvében talál.
	- [A HDMI-CEC funkció lehetővé](#page-12-1)  [teszi a HDMI csatlakoztatású, CEC](#page-12-1)  [kompatibilis eszközök vezérlését](#page-12-1)  [egyetlen távvezérlővel, tehát például](#page-12-1)  [mindkettő, a TV és a házimozi](#page-12-1)

[hangerejének szabályozását.](#page-12-1) (lásd 'EasyLink beállítása (HDMI-CEC vezérlés)', [11.](#page-12-1) oldal)

 $3$  Ha nem tudja lejátszani a TV [audiotartalmait a házimozin, kézzel](#page-13-1)  [kell elvégeznie hangbeállításokat.](#page-13-1) (lásd 'Hangbeállítás', [12](#page-13-1). oldal)

### <span id="page-10-3"></span>2. opció: Csatlakozás a TV-készülékhez szabványos HDMI-kábelen keresztül

### Kiváló minőségű videó

Ha TV-készülék nem kompatibilis a HDMI ARC-technológiával, normál HDMI-kapcsolattal csatlakoztassa a házimozit a TV-készülékhez.

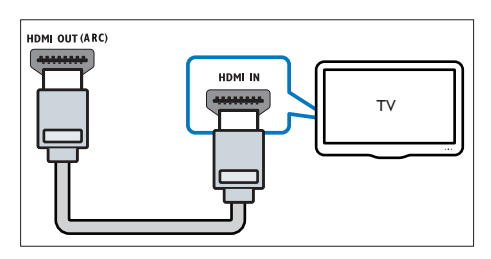

- 1 Nagy átviteli sebességű HDMI kábellel csatlakoztassa a házimozi HDMI OUT (ARC) csatlakozóját a TV-készülék HDMI IN csatlakozójához.
- 2 A TV hangjának házimozin keresztül [történő hallgatásához csatlakoztasson](#page-11-1)  [audiokábelt](#page-11-1) (lásd 'Hangforrás csatlakoztatása TV-ről és más készülékekről', [10.](#page-11-1) oldal).
- 3 Kapcsolja be a TV-készüléken a HDMI-CEC funkciókat. További részleteket a TVkészülék felhasználói kézikönyvében talál.
	- [A HDMI-CEC funkció lehetővé](#page-12-1)  [teszi a HDMI csatlakoztatású, CEC](#page-12-1)  [kompatibilis eszközök vezérlését](#page-12-1)  [egyetlen távvezérlővel, tehát például](#page-12-1)  [mindkettő, a TV és a házimozi](#page-12-1)  [hangerejének szabályozását.](#page-12-1) (lásd 'EasyLink beállítása (HDMI-CEC vezérlés)', [11.](#page-12-1) oldal)

<span id="page-11-0"></span> $4$  Ha nem tudia lejátszani a TV [audiotartalmait a házimozin, kézzel](#page-13-1)  [kell elvégeznie hangbeállításokat.](#page-13-1) (lásd 'Hangbeállítás', [12](#page-13-1). oldal)

#### Megjegyzés

• Ha a TV-készülékhez DVI-csatlakozó is tartozik, a házimozi HDMI/DVI adapteren keresztül is csatlakoztatható a TV-készülékhez. Előfordulhat, hogy néhány funkció nem használható.

### <span id="page-11-1"></span>Hangforrás csatlakoztatása TV-ről és más készülékekről

A TV-készülékek vagy más eszközök audiotartalmait a házimozi hangsugárzóin játszhatja le.

A házimozi, a TV-készülék és más készülékek csatlakoztatásához a lehető legjobb minőségű csatlakoztatási módot használja.

### Megjegyzés

• [Ha a házimozit és a TV-készüléket HDMI ARC](#page-10-1)  [kapcsolaton keresztül csatlakoztatja, nincs szükség külön](#page-10-1)  [audiocsatlakozásra](#page-10-1) (lásd '1. opció: Csatlakoztatás a TVkészülékhez HDMI (ARC) kapcsolattal', [9](#page-10-1). oldal).

### 1. opció: Audió csatlakoztatása digitális optikai kábellel

Kiváló minőségű audió

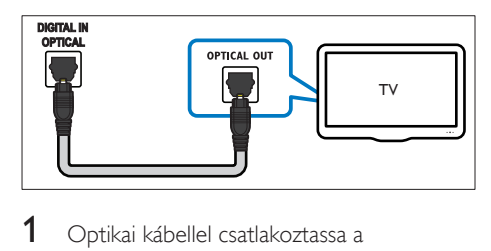

1 Optikai kábellel csatlakoztassa a házimozi-rendszeren lévő DIGITAL IN-OPTICALcsatlakozót a TV-készülék vagy más eszköz OPTICAL OUT csatlakozójához.

• A digitális optikai csatlakozó jelölése SPDIF vagy SPDIF OUT lehet.

### 2. opció: Audió csatlakoztatása digitális koaxiális kábellel

#### Jó minőségű audió

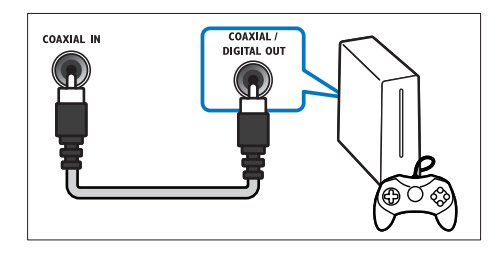

- 1 Koaxiális kábellel csatlakoztassa a házimozin lévő KOAXIÁLIS BEMENET csatlakozót a TV-készülék vagy más eszköz COAXIAL/ DIGITAL OUT csatlakozójához.
	- A digitális koaxális optikai csatlakozó jelölése DIGITAL AUDIO OUT lehet.

### 3. opció: Audió csatlakoztatása analóg hangkábelekkel

### Alapszintű minőségű audió

1 Analóg kábellel csatlakoztassa a házimozirendszeren lévő AUDIO IN-AUX csatlakozókat a TV-készülék vagy más eszköz AUDIO OUT csatlakozóihoz.

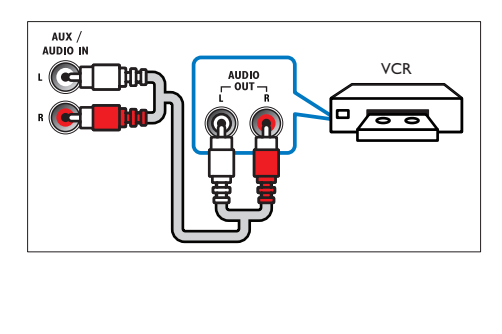

### <span id="page-12-3"></span><span id="page-12-0"></span>Hangsugárzók beállítása

A testre szabott térhatású hang érdekében manuálisan állítsa be a hangsugárzókat.

### Mielőtt hozzáfogna

Végezze el a szükséges csatlakoztatásokat a Rövid üzembe helyezési útmutatóban leírt módon, majd váltson a TV-készüléken a házimozinak megfelelő forrásra.

- 1 Nyomja meg a  $\bigstar$  (Főoldal) gombot.<br>2  $\bigcirc$  Válassza a **[Reállítás]** beállítást maid
- Válassza a *[Beállítás]* beállítást, majd nyomja meg a OK gombot.
- $3$  Válassza a [Audio] > [Hangsugárzó beállítása] lehetőséget.
- 4 Adja meg az egyes hangsugárzók távolságát, majd a teszthangok alapján módosítsa a hangerőt. Az ideális beállításhoz próbáljon ki több hangsugárzó-elhelyezést.

### <span id="page-12-1"></span>EasyLink beállítása (HDMI-CEC vezérlés)

A házimozi támogatja a Philips EasyLink funkciót, amely a HDMI-CEC (Consumer Electronics Control) protokollt használja. A HDMIkapcsolaton keresztül csatlakoztatott EasyLinkkompatibilis készülékek egy távvezérlővel irányíthatók.

- Megjegyzés
- A HDMI-CEC több néven is ismert gyártótól függően. A készülékkel kapcsolatos további információ a készülék kézikönyvében található.
- A Philips nem garantálja a 100%-os együttműködést minden HDMI-CEC készülékkel.

#### Mielőtt hozzáfogna

• Csatlakoztassa a házimozit a HDMI-CEC-kompatibilis készülékhez HDMIkapcsolaton keresztül.

• Végezze el a szükséges csatlakoztatásokat a Rövid üzembe helyezési útmutatóban leírt módon, majd kapcsolja a TV-t a házimozinak megfelelő forrásra.

### Az EasyLink engedélyezése

- 1 Nyomja meg a  $\bigtriangleup$  (Főoldal) gombot.
- 2 Válassza a **[Beállítás]** beállítást, majd nyomja meg a OK gombot.
- $3$  Válassza a [EasyLink] > [EasyLink] > [Be] lehetőséget.
- $4$  Kapcsolia be a TV-n és a többi csatlakoztatott készüléken a HDMI-CECvezérlést. További részletek érdekében tekintse meg a TV vagy más készülékek felhasználói kézikönyvét.
	- A TV-n állítsa az audiokimenetet 'Erősítő' helyzetbe (a TV hangszórói helyett). További részleteket a TVkészülék felhasználói kézikönyvében talál.

### <span id="page-12-2"></span>EasyLink kezelőgombok

Az EasyLink segítségével egyetlen távirányítóval irányíthatja a házimozit, a TV-készüléket és más csatlakoztatott HDMI-CEC-kompatibilis eszközöket.

- [Egyérintéses lejátszás] (Lejátszás egy gombnyomásra): Ha a lemeztálcán videolemez van, a  $\blacktriangleright$  (Lejátszás) gomb megnyomásával kapcsolja vissza a TV-t készenléti üzemmódból, majd játssza le a lemezt.
- [Egyérintéses készenléti mód] (Készenléti üzemmód egy gombnyomásra): Amennyiben engedélyezte a készenléti üzemmód egy gombnyomásra funkciót, akkor a házimozi-rendszer a TV vagy más HDMI-CEC eszköz távvezérlőjével készenléti üzemmódba kapcsolhat.
- <span id="page-13-0"></span>• [Rendszerhang vezérlése] (Rendszerhang vezérlése):Ha engedélyezve van a rendszerhang vezérlése, akkor a csatlakoztatott készülék hangja automatikusan a házimozi-rendszer hangsugárzóin keresztül hallható, amikor lejátszik valamit a készüléken.
- [Audiobemenet feltérképezése] (Audiobemenet feltérképezése)[:Ha](#page-13-1)  [nem működik a rendszerhang vezérlése,](#page-13-1)  [rendelje hozzá a csatlakoztatott](#page-13-1)  [készüléket a házimozi-rendszer megfelelő](#page-13-1)  [audiobemeneti csatlakozójához](#page-13-1) (lásd 'Hangbeállítás', [12](#page-13-1). oldal).
	- Megjegyzés
- Az EasyLink vezérlési beállításainak módosításához nyomja meg a(z)  $\biguparrow$  (Főoldal) gombot, és válassza a(z) [Beállítás] > [EasyLink] lehetőséget.

### <span id="page-13-1"></span>Hangbeállítás

Ha a csatlakoztatott eszköz hangja a házimozi hangszóróin keresztül nem hallható, tegye a következőt:

- [Ellenőrizze, hogy engedélyezte-e az Easylink](#page-12-1)  [funkciót az összes eszközön,](#page-12-1) (lásd 'EasyLink beállítása (HDMI-CEC vezérlés)', [11.](#page-12-1) oldal)  $\leq$
- a TV-készüléken állítsa a hangkimenetet "Erősítő" értékre (a TV hangsugárzói helyett). A további részleteket tekintse meg a TV-készülék felhasználói kézikönyvében és
- állítsa be az EasyLink hangvezérlést.
- 1 Nyomja meg a  $\bigtriangleup$  (Főoldal) gombot.
- 2 Válassza a **[Beállítás]** beállítást, majd nyomja meg a OK gombot.
- $3$  Válassza a [EasyLink] > [Rendszerhang] vezérlése] > [Be] lehetőséget.
	- Ha a TV hangsugárzóin keresztül szeretne audiotartalmat lejátszani, válassza az [Ki] lehetőséget, a következő lépéseket pedig hagyja figyelmen kívül.
- $4$  Válassza a [EasyLink] > [Audiobemenet] feltérképezése] lehetőséget.
- $5$  A csatlakoztatott eszköz házimozirendszer audiobemenetéhez való hozzárendeléséhez kövesse a képernyőn megjelenő utasításokat.
	- Ha a házimozit HDMI ARC kapcsolaton keresztül csatlakoztatja a TV-készülékhez, ellenőrizze, hogy a TV audiokimenetét a házimozi ARC bemenetéhez rendelte-e hozzá.

### <span id="page-13-2"></span>Otthoni hálózat csatlakoztatása és beállítása

Csatlakoztassa a házimozi-rendszert a hálózati útválasztóhoz hálózat beállításához, és élvezze:

- [Sugárzott multimédiás tartalom](#page-22-1) (lásd 'A számítógép böngészése DLNA-n keresztül', [21.](#page-22-1) oldal)
- [Smart TV](#page-25-1) (lásd 'Böngészés Smart TV-n', [24](#page-25-1). oldal)
- [BD Live alkalmazások](#page-17-0) (lásd 'BD-Live funkció bekapcsolása a Blu-ray lemezen', [16.](#page-17-0) oldal)
- [Szoftverfrissítés](#page-32-1) (lásd 'Szoftverfrissítés az interneten keresztül', [31](#page-32-1). oldal)

### Vigyázat

• Ismerkedjen meg a hálózati útválasztóval, médiakiszolgáló szoftverrel és a hálózatkezelési alapelvekkel. Szükség esetén a hálózati komponensek dokumentációját is el kell olvasni. A Philips nem vállal felelősséget az elveszett, sérült vagy hibás adatokért.

### Mielőtt hozzáfogna

• A Smart TV használatához és a szoftverfrissítéssel kapcsolatosan győződjön meg róla, hogy a hálózati útválasztó hozzáfér-e a nagysebességű internetkapcsolathoz, és azt tűzfal vagy egyéb biztonsági rendszer nem korlátozza-e.

• Végezze el a szükséges csatlakoztatásokat a Rövid üzembe helyezési útmutatóban leírt módon, majd váltson a TV-készüléken a házimozinak megfelelő forrásra.

### <span id="page-14-1"></span>Vezetékes kapcsolat beállítása

#### Amire szüksége lesz:

- Hálózati kábel (RJ45 egyenes kábel).
- Hálózati útválasztó (engedélyezett DHCP protokollal).

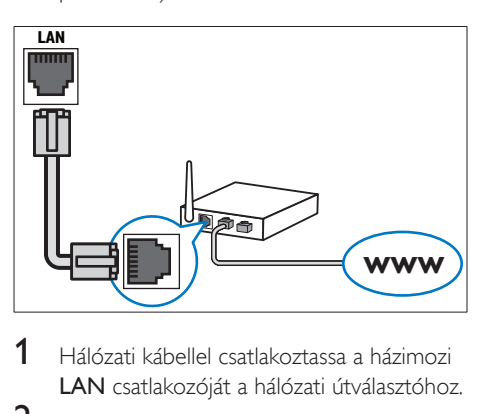

- 1 Hálózati kábellel csatlakoztassa a házimozi LAN csatlakozóját a hálózati útválasztóhoz.
- 2 Nyomja meg a  $\bigstar$  (Főoldal) gombot.<br>3  $\bigcirc$ Válassza a **[Reállítás]** beállítást maid
- Válassza a [Beállítás] beállítást, majd nyomja meg a OK gombot.
- $4$  Válassza a [Hálózat] > [Hálózat] telepítése] > [Vezetékes (Ethernet)] lehetőséget.
- 5 A beállítás végrehajtásához kövesse a képernyőn megjelenő utasításokat.
	- Ha a kapcsolódás sikertelen, válassza ki az [Újra] lehetőséget, majd nyomja meg az OK.
- 6 Válassza a [Befejezés] menüpontot, majd lépjen ki az OK gomb megnyomásával.
	- A hálózati beállítások megtekintéséhez válassza a(z) [Beállítás] > [Hálózat] > [Hálózati beállítások megtekintése] lehetőséget.

### <span id="page-14-0"></span>Hálózati név testreszabása

Olyan nevet adjon a házimozinak, amelyet könnyen beazonosíthat az otthoni hálózaton.

- 1 Nyomja meg a  $\bigstar$  (Főoldal) gombot.<br>2  $\bigcirc$  Válassza a **[Reállítás]** beállítást maid
- Válassza a **[Beállítás]** beállítást, majd nyomja meg a OK gombot.
- $3$  Válassza a [Hálózat] > [Nevezze el] termékét:] lehetőséget.
- 4 A Alfanumerikus gombok gomb megnyomásával adhatja meg az elnevezést.
- 5 Válassza a **[Kész]** menüpontot, majd lépjen ki az OK gomb megnyomásával.

## <span id="page-15-0"></span>4 A házimozirendszer használata

Ez a fejezet a különböző forrásból származó média házimozin történő lejátszásához kíván segítséget nyújtani.

#### Mielőtt hozzáfogna

- Gondoskodjon a rövid üzembe helyezési útmutatóban, valamint a felhasználói kézikönyvben ismertetett csatlakozások létrehozásáról.
- Hajtsa végre az első üzembe helyezést. Az első üzembe helyezés akkor történik meg, amikor először kapcsolja be a házimozit, vagy ha nem fejezte be az üzembe helyezést.
- Kapcsolja át a TV-készüléket a házimozirendszerhez megfelelő forrásra (például HDMI, AV IN).

### <span id="page-15-1"></span>A főmenü megnyitása

A főmenü segítségével gyorsan elérhetők a csatlakoztatott eszközök, a házimozi beállításai, valamint az egyéb hasznos funkciói.

- 1 Nyomja meg a  $\bigtriangleup$  (Főoldal) gombot. » Megjelenik a főmenü.
- 2 Nyomja meg a Navigációs gombok és az OK gombot az alábbiak kiválasztásához:
	- [Lemez lejátszása]: Lemez lejátszásának indítása.
	- [Tallózás az USB-n]: Belépés az USBegység tartalomböngészőjébe.
	- **[Smart TV]**: Belépés a Smart TV.be.
	- [Tallózás a PC-n]: A számítógép tartalomböngészőjének elérése.
	- [Beállítás]: Menük megnyitása video-, audio- és egyéb beállítások módosításához.

 $3$  A kilépéshez nyomja meg a  $\bigstar$  (Főoldal) gombot.

### Automatikus lejátszás

A házimozi automatikusan le tud játszani lemezt vagy videofájlt.

### Autom. lemezlejátszás

Ha a házimozi be van kapcsolva, automatikusan lejátssza a lemezt.

- 1 Nyomja meg a  $\bigstar$  (Főoldal) gombot.<br>2 Válassza a **Reállítás**l beállítást maid
- Válassza a **[Beállítás]** beállítást, majd nyomja meg a OK gombot.
- $3$  Válassza ki a(z) [Felhasználói beáll.] > [Autom. lemezlejátszás]> [Be] lehetőséget.
	- A funkció be van kapcsolva.
	- A funkció kikapcsolásához válassza ki a [Ki] gombot. A lemez lejátszása nem indul el automatikusan.

### Videók lejátszása egymás után automatikusan

Ha az USB-tárolóeszközön vagy (DLNA kapcsolaton keresztül) számítógépen található mappában több videofájl is elérhető, egy videó befejeztével a következő videofájl automatikusan elindul.

- 1 Nyomja meg a  $\bigtriangleup$  (Főoldal) gombot.
- 2 Válassza a [Beállítás] beállítást, majd nyomja meg a OK gombot.
- $3$  Válassza ki a(z) [Felhasználói beáll.] > [Autom. lejátszás a videó után]> [Be] lehetőséget.
	- A funkció be van kapcsolva.
	- A funkció kikapcsolásához válassza ki a **[Ki]** gombot. Egy videó befejeztével az ugyanabban a mappában található következő videofájl nem indul el automatikusan.

### <span id="page-16-3"></span><span id="page-16-0"></span>Lemezek

A házimozi-rendszer a következő lemezeket tudja lejátszani: DVD-k,, VCD-k, CD-k és Bluray lemezek. Le tudja játszani a házi készítésű lemezeket, így a fényképeket, videókat és zenéket tartalmazó CD-R lemezeket is.

- 1 Helyezzen be lemezt a házimozirendszerbe.
- 2 Ha a lemez lejátszása nem indul automatikusan, nyomja meg a DISC MENU gombot a lemezforrás kiválasztásához, vagy válassza ki a [Lemez lejátszása] gombot a főmenüből.
- 3 A lejátszás a távvezérlő segítségével vezérelhető.
	- A Blu-ray lemez lejátszásakor hallható kis zörej normális jelenség. Nem a házimozi meghibásodására utal.

### <span id="page-16-1"></span>Lejátszás gombok

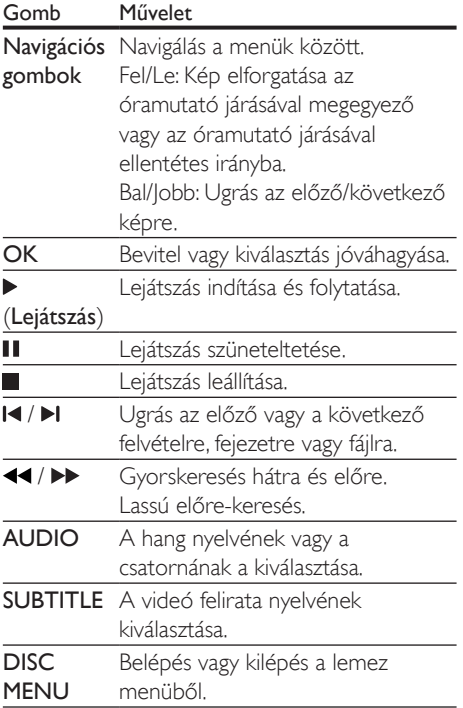

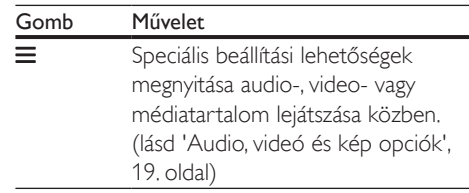

### <span id="page-16-4"></span>Videó és hang szinkronizálása

Ha az audio- és a videotartalom nincs szinkronban, lehetősége van az audiokimeneti jel késleltetésére.

- 1 Nyomja meg a  $H<sub>i</sub>$  gombot.
- $2$  A Navigációs gombok (bal/jobb) megnyomásával válassza ki a következőt: [Audio sync], majd nyomja meg az OK gombot.
- $3$  A Navigációs gombok (fel/le) segítségével szinkronizálhatja az audio- és a videotartalmat.
- 4 A jóváhagyáshoz nyomja meg a OK gombot.

### <span id="page-16-2"></span>3D Blu-ray lemez lejátszása

A házimozi alkalmas Blu-ray 3D videó lejátszására. 3D lemez lejátszása előtt olvassa el a 3D biztonsági figyelmeztetést.

### Amire szüksége lesz:

- egy 3D TV
- egy, a 3D TV-vel kompatibilis 3D-szemüveg
- 3D Blu-ray videó
- egy nagy átviteli sebességű HDMI-kábel
- 1 A nagy átviteli sebességű HDMI-kábellel csatlakoztassa a házimozit 3D-kompatibilis TV-készülékhez.
- 2 Ellenőrizze, hogy engedélyezte-e a 3D videobeállítást. Nyomja meg a(z)  $\biguparrow$ (Főoldal) gombot, és válassza a [Beállítás] > [Videó] > [Nézzen 3D-videókat] > [Automatikus] lehetőséget.
	- 3D lemezek 2D üzemmódban történő lejátszásához válassza a(z) **[Ki]** lehetőséget.
- $3$  Játsszon le egy Blu-ray 3D lemezt, és tegye fel a 3D szemüveget.
	- Videokeresés és bizonyos lejátszási módok esetében a videó 2D üzemmódban jelenik meg. A lejátszás folytatásakor a videó megjelenítése visszatér 3D üzemmódra.

Megjegyzés

• A villódzás elkerülése érdekében módosítsa a kijelző fényerejét.

### <span id="page-17-1"></span>A Bonus View funkció Blu-ray lemezek esetében

A Bonus View funkciót támogató Blu-ray lemezek esetén kommentárokat és más kiegészítő tartalmakat élvezhet egy kis ablakban a képernyőn. A Bonus View funkció másik elnevezése kép a képben.

- 1 Engedélyezze a Bonus View funkciót a Bluray lemez menüben.
- $2$  Filmlejátszás közben nyomja meg a(z)  $\equiv$ gombot.
	- » Megjelenik az opciók menü.
- $3$  Válassza a [PIP kiválasztása] > [PIP] lehetőséget.
	- A videótól függően a képernyőn megjelenik az [1] vagy [2] PIP menü.
	- A Bonus View kikapcsolásához válassza a(z) [Ki] lehetőséget.
- $4$  Válassza a [2. hang nyelve] vagy [2. felirat nyelve] beállítást.
- $5$  Válasszon nyelvet, majd nyomja meg az  $OK$ gombot.

### <span id="page-17-0"></span>BD-Live funkció bekapcsolása a Bluray lemezen

Ha a Blu-ray lemezen BD-Live tartalom van, további lehetőségek érhetőek el, például a rendezővel való internetes csevegés, a legfrissebb mozielőzetesek, játékok, háttérképek és csengőhangok.

A BD-Live szolgáltatások és tartalmak lemezenként eltérőek.

#### Amire szüksége lesz:

- Blu-ray lemez BD-Live tartalommal
- egy USB-tárolóeszköz legalább 1 GB memóriával
- 1 [Csatlakoztassa a házimozit az internet](#page-13-2)  [eléréssel rendelkező otthoni hálózathoz](#page-13-2)  (lásd 'Otthoni hálózat csatlakoztatása és beállítása', [12.](#page-13-2) oldal).
- 2 BD-Live tartalmak letöltéséhez csatlakoztassa az USB tárolóeszközt a házimozi elején található «< (USB) csatlakozóhoz.
- $3$  Nyomja meg a  $\bigtriangleup$  (Főoldal) gombot, és válassza ki a [Beállítás] > [Speciális] > [BD-Live biztonság] > [Ki] elemet.
	- BD-Live letiltásához válassza a(z) **[Be]** lehetőséget.
- 4 A lemez menüben válassza ki a BD-Live ikont, majd nyomja az OK gombot.
	- » A BD-Live funkció betöltése elkezdődik. A betöltési idő a lemez és az internetkapcsolat függvénye.
- $5$  A Navigációs gombok megnyomásával navigáljon a BD-Live funkcióhoz, majd a(z) OK gomb megnyomásával válassza ki a megfelelő opciót.

#### Megjegyzés

• A tárolóeszköz memóriájának törléséhez nyomja meg  $a(z)$   $\bigoplus$  (Főoldal) gombot, majd válassza  $a(z)$  [Beállítás] > [Speciális] > [Memória törlése] lehetőséget.

### <span id="page-18-1"></span><span id="page-18-0"></span>Zene lejátszása Bluetooth segítségével

Bluetooth segítségével csatlakoztassa a házimozit a Bluetooth eszközhöz (pl. iPad, iPhone, iPod touch, Android telefon vagy laptop), és már hallgathatja is az eszközön tárolt hangfájlokat a házimozi hangszóróin keresztül.

#### Amire szüksége lesz:

- 2.1+EDR verziójú Bluetooth eszköz, amely támogatja az A2DP Bluetooth profilt.
- A házimozi és a Bluetooth eszköz közötti optimális működési távolság körülbelül 10 méter.
- 1 A Bluetooth üzemmód kiválasztásához nyomja meg a gombot. » BT látható a kijelzőpanelen.
- 2 A Bluetooth eszközön kapcsolja be a Bluetooth funkciót, keresse meg és válassza ki a házimozi nevét a csatlakoztatás elindításához (lásd a Bluetooth eszköz használati útmutatóját a Bluetooth engedélyezésével kapcsolatban).
	- Ha a rendszer jelszót kér, írja be a következőt: 0000"
- $3$  Várjon, amíg a házimozi hangsugárzói nem sípolnak.
	- » Amikor a Bluetooth kapcsolat sikeresen létrejön, két másodpercre megjelenik a BT READY a kijelzőpanelen, majd a kijelző visszavált erre: BT.
	- » Amennyiben a kapcsolat megszakad, a házimozi-rendszer nem hallat sípoló hangot, és a kijelzőpanelen folyamatosan megjelenik a BT.
- 4 Válassza ki és játssza le a hangfájlokat vagy zenét a Bluetooth eszközön.
	- Ha lejátszás közben hívás érkezik, a zenelejátszás megáll.
	- Ha a zeneátvitel megszakad, helyezze közelebb a Bluetooth eszközt a házimozihoz.
- $5$  A Bluetooth módból való kilépéshez válasszon másik forrást.
	- Ha ismét Bluetooth módra vált, a Bluetooth-kapcsolat aktív marad.

#### Megjegyzés

- A zenehallgatás megszakadhat az eszköz és a házimozi között lévő akadályok miatt, úgy mint fal, az eszközön lévő fém borítás vagy a közelben lévő, azonos frekvencián működő másik eszköz.
- Ha a házimozi-rendszert másik Bluetooth eszközhöz szeretné csatlakoztatni, nyomja meg és tartsa lenyomva a távvezérlő  $\blacktriangleright$  gombját a jelenleg csatlakoztatott Bluetooth eszköz leválasztásához.
- A Philips nem garantálja az összes Bluetooth eszközzel való 100%-os kompatibilitást.

### <span id="page-18-2"></span>Bluetooth csatlakoztatás NFC technológián keresztül.

Az NFC (Near Field Communication - Rövid hatótávú kommunikáció) egy különféle NFCkompatibilis eszközök, pl. mobiltelefonok közötti, rövid hatótávolságú vezeték nélküli kommunikációt lehetővé technológia.

#### Amire szüksége lesz:

- NFC funkcióval rendelkező Bluetooth eszköz
- Párosításhoz, érintse az NFC eszközt a házimozi NFC címkéjéhez.
- **1** Engedélyezze a Bluetooth eszköz NFC opcióját (részletekért tekintse meg az eszköz felhasználói útmutatóját).
- 2 Érintse az NFC eszközt a házimozi NFC címkéjéhez, amíg a házimozi-rendszer hangsugárzói sípolni nem kezdenek.
	- » Amikor a Bluetooth kapcsolat sikeresen létrejön, két másodpercre megjelenik BT READYa kijelzőpanelen, majd a kijelző visszavált erre: BT.
	- » Amennyiben a kapcsolat megszakad, a házimozi-rendszer nem hallat sípoló hangot, és a kijelzőpanelen folyamatosan megjelenik a BT.
- <span id="page-19-0"></span> $3$  Válassza ki és játssza le a hangfájlokat vagy zenét az NFC eszközön.
	- A kapcsolat megszakításához, érintse meg ismét az NFC eszközt a SoundBar NFC címkéjével.

### <span id="page-19-2"></span>Adatfájlok

A házimozi alkalmas lemezen vagy USBtárolóeszközön tárolt képek, audio- és videofájlok lejátszására. [Fájl lejátszása előtt](#page-33-0)  [ellenőrizze, hogy a házimozi támogatja-e a fájl](#page-33-0)  [formátumát](#page-33-0) (lásd 'Fájlformátumok', [32](#page-33-0). oldal).

- 1 Fájlok lejátszása lemezről vagy USBtárolóeszközről.
- $2$  A lejátszás leállításához nyomja meg a  $\blacksquare$ gombot.
	- A videó legutóbbi leállításához való visszatéréshez nyomja meg a (Lejátszás) gombot.
	- A videó elejétől történő lejátszásához nyomja meg az OK gombot.

#### Megjegyzés

• DivX DRM-védelemmel ellátott fájlok lejátszásához HDMI-kábellel csatlakoztassa a házimozit a TVkészülékhez.

### <span id="page-19-1"></span>Feliratok

Ha a videó többnyelvű felirattal rendelkezik, válassza ki a felirat nyelvét.

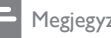

#### Megjegyzés

- A feliratfájl nevének pontosan meg kell egyeznie a videofájl nevével. Ha például a videofájl neve "movie. avi", a feliratfájlt "movie.srt" vagy "movie.sub" néven kell elnevezni.
- A házimozi-rendszer a következő fájlformátumokat támogatja: .srt, .sub, .txt, .ssa, .ass, smi és .sami. Ha a felirat nem helyesen jelenik meg, át kell állítani a karakterkészletet.
- 1 A videó lejátszása közben nyomja meg az SUBTITLE gombot a nyelv kiválasztásához.
- 2 DivX videó esetében ha a feliratok nem megfelelően jelennek meg, hajtsa végre az alábbi lépéseket a karakterkészlet módosításához.
- **3** Nyomja meg a  $\equiv$  gombot. » Megjelenik az opciók menü.
- 4 Válassza a [Karakterkészlet] elemet, majd válasszon ki egy karakterkészletet, amely támogatja a feliratokat.

#### **Európa, India, Latin-Amerika és Oroszország**

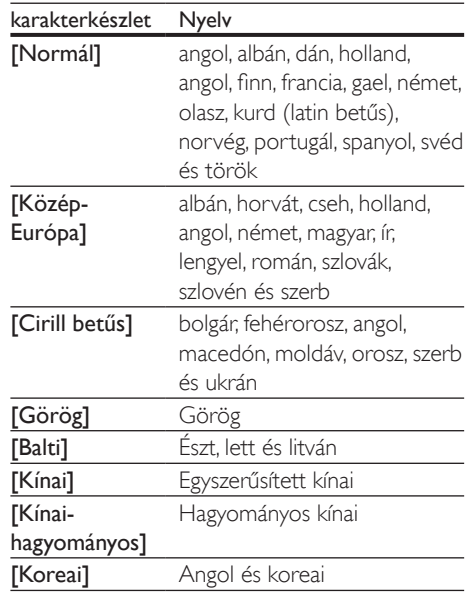

### <span id="page-19-3"></span>VOD-kód DivX-hez

DivX videók megvásárlása és a házimozival történő lejátszása előtt regisztrálja a házimozit a www.divx.com weboldalon a DivX VOD kód segítségével.

Nyomja meg a  $\uparrow$  (Főoldal) gombot.

2 Válassza a **[Beállítás]** beállítást, majd nyomja meg a OK gombot.

- <span id="page-20-0"></span> $3$  Válassza a [Speciális] > [Div $X^{\circ}$ VOD kód] lehetőséget.
	- » Megjelenik a házimozi DivX VOD regisztrációs kódja.

### <span id="page-20-3"></span>USB-tárolóeszközök

Élvezze az USB-tárolóeszközön, például MP4 lejátszón vagy digitális kamerán tárolt képeket, audio- vagy videofájlokat.

#### Amire szüksége lesz:

- Egy USB-tárolóeszköz, amely FAT vagy NTFS fájlrendszerre van formázva és megfelel a tömeges tárolási osztálynak.
- [Valamely támogatott formátummal](#page-33-0)  [rendelkező médiafájl](#page-33-0) (lásd 'Fájlformátumok', [32.](#page-33-0) oldal).

#### Megjegyzés

• Ha USB-hosszabítókábelt, USB HUB-ot, vagy USB multireader eszközt használ, előfordulhat, hogy a rendszer nem ismeri fel az USB-tárolóeszközt.

- 1 Csatlakoztasson USB-tárolóeszközt a házimozi < (USB) csatlakozójához.
- 2 Nyomja meg a  $\bigstar$  (Főoldal) gombot.<br>3 Válassza a Mallózás az USB-n1 beálló
- Válassza a *[Tallózás az USB-n]* beállítást, majd nyomja meg a OK gombot.
	- » Megjelenik a tartalomböngésző.
- 4 Válasszon ki egy fájlt, majd nyomja meg a OK gombot.
- $5$  A lejátszás a lejátszógombokkal [vezérelhető.](#page-16-1) (lásd 'Lejátszás gombok', [15.](#page-16-1) oldal)

### <span id="page-20-1"></span>Audio, videó és kép opciók

Speciális funkciók használata lemezről és USBtárolóeszközről képek, audio- és videofájlok lejátszásakor.

### <span id="page-20-2"></span>Audio opciók

Audio lejátszása közben a hangfelvétel, lemez vagy mappa ismételt lejátszása.

- 1 Nyomja meg többször egymás után az gombot a következő funkciók közötti választáshoz:
	- Aktuális műsorszám vagy fájl ismétlése.
	- A lemezen vagy a mappában lévő összes műsorszám ismétlése.
	- Ismételt lejátszási mód kikapcsolása.
	- Hangfelvételek véletlenszerű ismétlése.

### <span id="page-20-4"></span>Videobeállítások

Opciók - így feliratok, audio nyelv, időpont szerinti keresés és képbeállítás - választása a videotartalmak lejátszása közben. A videoforrástól függően egyes opciók nem elérhetőek.

- **1** Nyomja meg a  $\equiv$  gombot. » Megjelenik a videobeállítások menüje.
- 2 Az Navigációs gombok és OK megnyomásával a következő lehetőségeket választhatja ki és módosíthatja:
	- [Adatok]: A lejátszott tartalom adatainak megjelenítése.
	- [Hang nyelve]: Videó hangnyelvének kiválasztása.
	- **[Felirat nyelve]**: A videó felirata nyelvének kiválasztása.
	- [Felirat elcsúsztatása]: Felirat helyzetének a képernyőhöz történő igazítása.
	- [Karakterkészlet]: Válasszon ki egy karakterkészletet, amely a DivX feliratokat támogatja.
	- [Időpont szerinti keresés]: Videofelvétel bizonyos részének átugrása a jelenet időtartamának megadásával.
	- [2. hang nyelve]: Válasszon második hangnyelvet Blu-ray videó számára.
	- [2. felirat nyelve]: Válasszon második feliratnyelvet Blu-ray videó számára.
	- [Felvételek]: Adott felvétel kiválasztása.
- <span id="page-21-0"></span>• [Fejezetek]: Adott fejezet kiválasztása.
- [Szög lista]: Más kameraállás kiválasztása.
- [Menük]: A lemez menü megjelenítése
- [PIP kiválasztása]: Kép a képben ablak megjelenítése a Bonus View funkciót támogató Blu-ray lemez lejátszása közben.
- [Zoom]: Filmjelenet vagy kép nagyítása. A Navigációs gombok (bal/ jobb) megnyomásával kiválaszthatja a nagyítási arányt.
- **[Ismétlés]**: Fejezet vagy felvétel ismétlése.
- [A-B ismétlése]: Két pont megjelölése az ismételt lejátszáshoz egy fejezeten vagy műsorszámon belül, illetve az ismételt lejátszási mód kikapcsolása.
- [Képbeállítások]: Előre meghatározott színbeállítás kiválasztása.

### <span id="page-21-1"></span>Kép opciók

Kép megtekintése közben a kép kinagyítása, elforgatása, diavetítés animációval ellátása és képbeállítások megváltoztatása.

- **1** Nyomja meg a  $\equiv$  gombot. » Megjelenik a képbeállítások menü.
- 2 Használja a Navigációs gombok és OK gombokat a következő beállítások kiválasztásához és módosításához:
	- **[Adatok]**: Képadatok megjelenítése.
	- [Elforgatás +90]: A kép 90 fokkal történő elforgatása az óramutató járásával megegyező irányba.
	- **[Elforgatás -90]**: A kép 90 fokkal történő elforgatása az óramutató járásával ellenkező irányba.
	- **[Zoom]**: Filmjelenet vagy kép nagyítása. A Navigációs gombok (bal/ jobb) megnyomásával kiválaszthatja a nagyítási arányt.
	- [Dia megjelenítési ideje]: Az egyes képek megjelenítési sebességének kiválasztása diavetítés során.
- [Dia animáció]: Diavetítés animációjának kiválasztása.
- [Képbeállítások]: Előre meghatározott színbeállítás kiválasztása.
- [Ismétlés]: Kiválasztott mappa ismételt lejátszása.

### <span id="page-21-3"></span>Zenés diavetítés

Zenés diavetítés akkor hozható létre, ha a kép- és hangfájlok ugyanazon a lemezen vagy USB-tárolóeszközön vannak.

- 1 Válasszon ki egy hangfelvételt, majd nyomja meg az OK gombot.
- $2$  Nyomja meg a  $\Rightarrow$  gombot a képmappába történő belépéshez.
- **3** Válasszon egy fényképet, majd az  $\blacktriangleright$ (Lejátszás) gomb megnyomásával indítsa el a diavetítést.
- $4$  A diavetítés leállításához nyomja meg a  $\blacksquare$ gombot.
- $5$  A zene leállításához nyomja meg ismét a  $\blacksquare$ gombot.

#### Megjegyzés

• [Ellenőrizze, házimozija támogatja-e a hang- és](#page-33-0)  [képformátumokat](#page-33-0) (lásd 'Fájlformátumok', [32.](#page-33-0) oldal).

### <span id="page-21-2"></span>Rádió

FM-rádió hallgatása a házimozin és akár 40 rádióállomás tárolása.

### Megjegyzés

- Az AM és a digitális rádió nem támogatott.
- Ha nem észlel sztereó jelet, a készülék felkéri, hogy állítsa be újból a rádióállomásokat.
- 
- 1 Csatlakoztassa az FM-antennát a házimozi FM ANTENNA csatlakozójához.
	- A legjobb vétel érdekében helyezze az antennát a TV-készüléktől vagy más sugárzó forrástól távolabbra.
- <span id="page-22-0"></span>2 Rádió forrásra történő kapcsoláshoz nyomja meg a SOURCE gombot.
	- » Ha már beállította a rádióállomásokat, a legutoljára hallgatott rádióállomás lejátszása indul.
	- » Ha rádióállomások még nincsenek beállítva, a kijelző panelen "AUTO INSTALL...PRESS PLAY" üzenet jelenik meg.  $A \blacktriangleright ($ Lejátszás) gomb lenyomásával telepíthet rádióállomásokat.
- $3$  A rádióállomások hallgatásához vagy váltásához használja a távvezérlőt.

### Lejátszás gombok

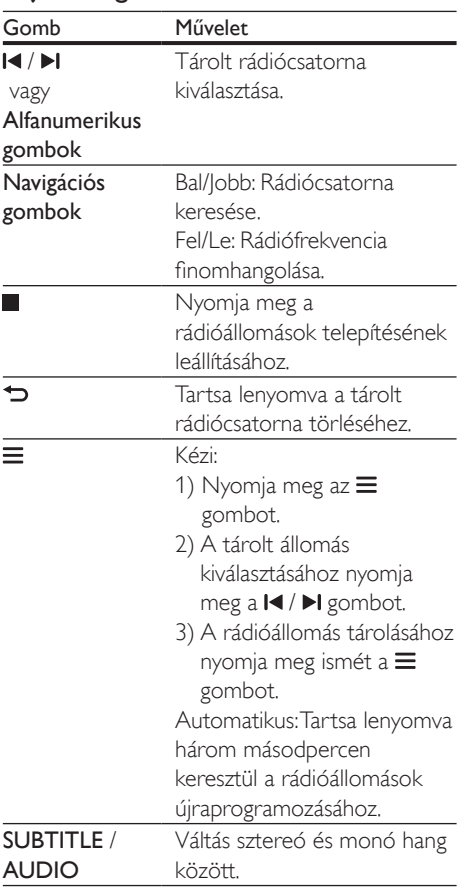

### <span id="page-22-2"></span>Lépésköz

Egyes országokban az FM hangolórács 50 kHz, illetve 100 kHz között váltható.

- 1 Rádió forrásra történő kapcsoláshoz nyomja meg a SOURCE gombot.
- 2 Nyomja meg a gombot.<br>3 Az 50 kHz vanv 100 kHz k
- Az 50 kHz vagy 100 kHz közötti váltáshoz  $t$ artsa lenyomva a  $\blacktriangleright$  (**Lejátszás**) gombot.

### Külső audioeszköz

Audiofájlok lejátszásához csatlakoztasson egy külső audiolejátszót.

#### Amire szüksége lesz:

- Külső audiolejátszó 3,5 mm-es csatlakozóval.
- 3,5 mm-es sztereó audiokábel
- $1 A$  3.5 mm-es sztereó audiokábel segítségével csatlakoztassa a külső audiolejátszót a házimozi AUDIO IN csatlakozójához.
- 2 Nyomia meg többször egymás után az SOURCE gombot, amíg az "AUDIO IN" felirat megjelenik a kijelzőpanelen.
- 3 Nyomja meg a külső audiolejátszó gombjait az audiofájlok kiválasztásához és lejátszásához.

### <span id="page-22-1"></span>A számítógép böngészése DLNA-n keresztül

Képek, audio- és videofájlok megnyitása és lejátszása számítógépről vagy az otthoni hálózaton lévő más médiaszerverről a házimozin keresztül.

#### Mielőtt hozzáfogna

• Telepítsen a készülékre egy DLNAkompatibilis médiaszerver alkalmazást. Ellenőrizze, hogy a legmegfelelőbb alkalmazást töltötte-e le. Például:

- Számítógéphez Windows Media Player 11 vagy újabb típus
- Mac rendszerhez vagy személyi számítógéphez Twonky Media Server
- Médiafájlok megosztásának engedélyezése. A könnyebb használhatóság érdekében a leírás a következő alkalmazások esetében a végrehajtandó műveletsort is tartalmazza:
	- [Windows Media Player 11 lejátszóval](#page-23-0)  (lásd 'Microsoft Windows Media Player 11', [22](#page-23-0). oldal)
	- [Windows Media Player 12](#page-24-0) (lásd 'Microsoft Windows Media Player 12', [23](#page-24-0). oldal)
	- [Twonky Media Mac-hoz](#page-24-1) (lásd 'Macintosh OS X Twonky Media (4.4.2) esetén', [23.](#page-24-1) oldal)

Megjegyzés

• Ha az alkalmazások vagy médiaszerverek használatához további segítségre van szüksége, tanulmányozza a médiaszerver szoftver felhasználói kézikönyvét.

### A médiakiszolgáló szoftver beállítása

A médiamegosztás engedélyezéséhez állítsa be a médiakiszolgáló szoftvert.

#### Mielőtt hozzáfogna

- Csatlakoztassa a házimozit az otthoni hálózathoz. A jobb videominőség érdekében, ahol lehet, használjon vezetékes csatlakozást.
- Csatlakoztassa ugyanahhoz az otthoni hálózathoz a számítógépet és a többi DLNA-kompatibilis készüléket.
- Fontos, hogy a számítógépen lévő tűzfal engedje futni a Media Player programokat (vagy a tűzfal kivétel-listáján a médiakiszolgáló szoftver is szerepel).
- Kapcsolja be a számítógépet és az útválasztót.

### <span id="page-23-0"></span>**Microsoft Windows Media Player 11**

- 1 Indítsa el számítógépén a Windows Media Playert.
- 2 Kattintson a Műsortár fülre, majd válassza a Médiafájlok megosztása lehetőséget.
- $3$  A Médiafájlok megosztása lehetőség első kiválasztásakor a számítógépenmegjelenik egy felugró ablak. Jelölje be a Médiafájlok megosztása lehetőséget és kattintson az OK lehetőségre.
	- » A Médiafájlok megosztása képernyő megjelenik.
- $4$  A Médiafájlok megosztása képernyőn látnia kell egy **Ismeretlen eszköz** elemet.
	- » Ha kb. egy perc elteltével sem lát ismeretlen eszközt, akkor ellenőrizze, hogy a számítógép tűzfala nem blokkolja-e a kapcsolatot.
- $5$  Jelölje ki az ismeretlen eszközt, majd kattintson az Engedélyezés lehetőségre.
	- » Az eszköz mellett zöld pipa jelenik meg.
- 6 Alapértelmezésben a Windows Media Player osztja meg az alábbi mappákban lévő fájlokat: Zene, Képek és Videók. Ha a fájlok más mappákban vannak, válassza a Műsortár > Hozzáadás a műsortárhoz lehetőséget.
	- » A Hozzáadás a műsortárhoz képernyő megjelenik.
	- Szükség esetén válassza a Speciális beállítások lehetőséget az ellenőrzött mappák megjelenítéséhez.
- $7$   $\vee$ álassza a Saját mappák és mások mappái, amelyek hozzáférhetők lehetőséget, majd kattintson a **Hozzáadás** elemre.
- 8 Kövesse a képernyőn megjelenő utasításokat a médiafájlokat tartalmazó más mappák felvételéhez.

### <span id="page-24-0"></span>**Microsoft Windows Media Player 12**

- 1 Indítsa el számítógépén a Windows Media Playert.
- 2 A Windows Media Playerben kattintson az Adatfolyam fülre, majd válassza a Médiaadatfolyam-továbbítás bekapcsolása lehetőséget.
	- » A Médiaadatfolyam-továbbítás beállításai képernyő megjelenik.
- 3 Kattintson a Médiaadatfolyam-továbbítás bekapcsolása lehetőségre.
	- » Ekkor visszatér a Windows Media Player képernyőre.
- 4 Kattintson az Adatfolyam fülre és válassza a További adatfolyam-küldési beállítások... lehetőséget.
	- » A Médiaadatfolyam-továbbítás beállításai képernyő megjelenik.
- $5$  Fontos, hogy lásson egy médiaprogramot a Helyi hálózat képernyőn.
	- » Ha nem lát médiaprogramot, ellenőrizze, hogy a számítógép tűzfala nem blokkolja-e a kapcsolatot.
- 6 Válassza ki a médiaprogramot és kattintson az Engedélyezett lehetőségre.
	- » A médiaprogram mellett megjelenik egy zöld nyíl.
- 7 Alapértelmezésben a Windows Media Player osztja meg az alábbi mappákban lévő fájlokat: Zene, Képek és Videók. Ha a fájlok más mappákban vannak, kattintson a Rendezés fülre, és válassza a Műsortárak kezelése > Zene lehetőséget.
	- » A Zenei könyvtár helyei képernyő megjelenik.
- 8 Kövesse a képernyőn megjelenő utasításokat a médiafájlokat tartalmazó más mappák felvételéhez.

### <span id="page-24-1"></span>**Macintosh OS X Twonky Media (4.4.2) esetén**

- 1 Szoftvervásárlás vagy a Macintosh számítógépéhez ingyenes, 30 napos próbaidő igénybevételéhez szükséges letöltésekhez tekintse meg a www.twonkymedia.com oldalt.
- $2$  Indítsa el a Twonky Media alkalmazást a Macintosh rendszerben.
- 3 A Twonky Media Server képernyőn válassza a Basic Setup (Alapvető beállítások) lehetőségen belül a First Steps (Első lépések) lehetőséget.
	- » Az Első lépések képernyő megjelenik.
- 4 Írja be a médiakiszolgáló nevét, majd kattintson a Save changes (Változtatások mentése) lehetőségre.
- 5 A Twonky Media képernyőre visszatérve válassza a Basic Setup (Alapvető beállítások) > Sharing (Megosztás) lehetőséget.
	- » A Megosztás képernyő megjelenik.
- **6** Keresse meg és válassza ki a megosztandó mappákat, majd válassza a Save changes (Változtatások mentése) lehetőséget.
	- » A Macintosh automatikusan újraellenőrzi a mappákat, hogy azok megosztásra készen álljanak.

### <span id="page-24-2"></span>Fájlok lejátszása a számítógépről.

#### Megjegyzés

- Multimédiás tartalom számítógépről történő lejátszása előtt győződjön meg arról, hogy a házimozi csatlakoztatva van az otthoni hálózathoz, és megfelelően lett telepítve a médiaszerver-szoftver.
- Nyomja meg a  $\bigoplus$  (Főoldal) gombot.
- 2 Válassza a **[Tallózás a PC-n]** beállítást, majd nyomja meg a OK gombot.
	- » Megjelenik a tartalomböngésző.
- <span id="page-25-0"></span> $3$  A hálózaton válassza ki a megfelelő készüléket.
	- » Megjelennek a kiválasztott készülék mappái. A mappák neve a médiaszervertől függően változik.
	- Ha nem látja a mappákat, ellenőrizze, hogy engedélyezte-e a kiválasztott készüléken a médiamegosztást ahhoz, hogy a tartalom elérhető legyen a megosztáshoz.
- 4 Válasszon ki egy fájlt, majd nyomja meg a OK gombot.
	- Bizonyos médiafájlokat kompatibilitási hiba miatt nem lehet lejátszani. Ellenőrizze, hogy a házimozi milyen fájlformátumot támogat.
- $5$  A leiátszás a lejátszógombokkal [vezérelhető.](#page-16-1) (lásd 'Lejátszás gombok', [15.](#page-16-1) oldal)

### <span id="page-25-1"></span>Böngészés Smart TV-n

A Smart TV funkción keresztül számos internetes alkalmazáshoz és különleges kialakított weboldalhoz férhet hozzá. A Smart TV szolgáltatásairól szóló interaktív vitafórumokat a www.supportforum.philips.com weboldal Smart TV forum alpontja alatt találja.

#### Megjegyzés

- Koninklijke Philips N.V. nem vállal felelősséget a Smart TV szolgáltatói által kínált tartalomért.
- 1 [Csatlakoztassa a házimozit a nagy](#page-13-2)  [sebességű internet eléréssel rendelkező](#page-13-2)  [otthoni hálózathoz](#page-13-2) (lásd 'Otthoni hálózat csatlakoztatása és beállítása', [12.](#page-13-2) oldal).
- Nyomja meg a  $\bigtriangleup$  (Főoldal) gombot.
- Válassza a *[Smart TV]* beállítást, majd nyomja meg a OK gombot.
- 4 A képernyőn megjelenő üzenet jóváhagyásához kövesse a képernyőn megjelenő utasításokat.
	- » Megjelenik a Smart TV főoldala.
- $5$  A távirányító segítségével alkalmazásokat választhat ki és szöveget írhat be (például URL-címet, jelszavakat stb.).

### Navigálás a Smart TV-n

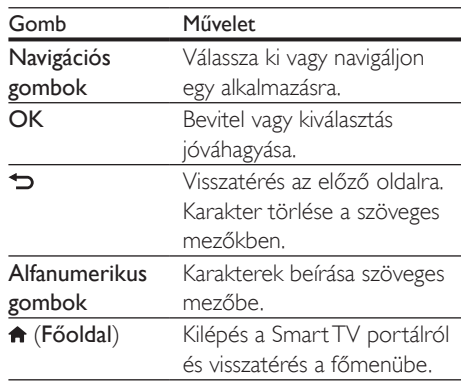

### Böngészési előzmények törlése

A böngészési előzmények törlésével eltávolíthatja a jelszavakat, a cookie-kat és a böngészési adatokat a házimoziról.

- **1** Nyomia meg a  $\triangle$  (**Főoldal**) gombot.
- 2 Válassza a **[Beállítás]** beállítást, majd nyomja meg a OK gombot.
- $3$  Válassza a [Hálózat] > [Smart TV] memória törlése] lehetőséget.
- 4 A jóváhagyáshoz nyomja meg az OK gombot.

### Online videokölcsönzés

A funkció csak VOD funkcióval rendelkező Smart TV szolgáltatások esetében elérhető. Kölcsönözzön videókat internetes áruházakból, házimoziján keresztül. A videókat azonnal vagy később is megnézheti.

<span id="page-26-0"></span>Számos internetes videotéka hatalmas választékban kínál videókat, melyek kölcsönzési díjai, időszakai és feltételei eltérhetnek. Egyes áruházaknál kölcsönzés előtt fiókot kell létrehozni.

#### Amire szüksége lesz:

- USB-tárolóeszköz legalább 8 GB memóriával
- 1 [Csatlakoztassa a házimozit a nagy](#page-13-2)  [sebességű internet eléréssel rendelkező](#page-13-2)  [otthoni hálózathoz](#page-13-2) (lásd 'Otthoni hálózat csatlakoztatása és beállítása', [12.](#page-13-2) oldal).
- 2 Helyezzen be egy üres USB-tárolóeszközt a házimozi elülső részén található « (USB) csatlakozóba, majd az USB-eszköz formázásához kövesse a képernyőn megjelenő utasításokat.
	- Formázás után hagyja az USBtárolóeszközt a  $\leftarrow$  (USB) csatlakozóban.
	- Formázás után az USB -tárolóeszköz nem kompatibilis számítógépekkel vagy fényképezőgépekkel, amíg nem formázzák újra Linux operációs rendszer alatt.
- Nyomja meg a <del> $\hat{\mathsf{n}}$ </del> (Főoldal) gombot.
- Válassza a *[Smart TV]* beállítást, majd nyomja meg a OK gombot.
	- » A tartózkodási helyén elérhető online szolgáltatások listája megjelenik.
- $5$  Válassza ki a kívánt videoáruházat, majd nyomja meg az OK gombot.
- 6 Videó kölcsönzéséhez vagy megtekintéséhez kövesse a képernyőn megjelenő utasításokat. Ha a rendszer kéri, az áruház fiókjába való regisztráláshoz vagy bejelentkezéshez adja meg a szükséges adatokat.
	- » A videót a rendszer az USBtárolóeszközre tölti. Csak a házimozin lehet megtekinteni.
- 7 [A lejátszás vezérléséhez nyomja meg a](#page-16-1)  [lejátszógombokat.](#page-16-1) (lásd 'Lejátszás gombok', [15.](#page-16-1) oldal)
	- [Ha nem tud lejátszani egy videót,](#page-33-0)  [ellenőrizze, hogy a fájlformátum](#page-33-0)  [kompatibilis-e a házimozi-rendszerrel](#page-33-0) (lásd 'Fájlformátumok', [32](#page-33-0). oldal).

### <span id="page-26-1"></span>Hang kiválasztása

Ez a fejezet adott videofelvétel vagy zeneszám lejátszásához szükséges ideális hangzás kiválasztásában nyújt segítséget.

- **1** Nyomja meg a **H** gombot.
- 2 Nyomja meg a (bal/jobb) Navigációs gombok gombot a hangbeállítások eléréséhez a kijelzőn.

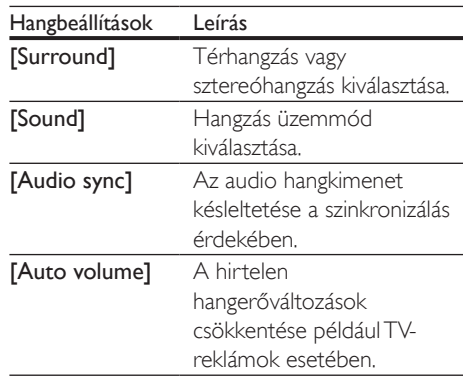

- $3$  Válasszon a lehetőségek közül, majd nyomja meg az OK gombot.
- $4$  A kilépéshez nyomja meg a  $\Rightarrow$  gombot.
	- Ha egy percen belül nem nyom meg gombot, a készülék automatikusan kilép a menüből.

### <span id="page-26-2"></span>Térhangzás üzemmód

Merüljön el a hangélmények élvezetében a térbeli hangzásmódok segítségével.

**1** Nyomja meg a **H** gombot.

- 2 Válassza a [Surround] beállítást, majd nyomja meg a OK gombot.
- 3 <sup>A</sup>Navigációs gombok (fel/le) megnyomásával választhat beállítást a kijelzőről:
	- [Auto] : Audio-adatfolyamon alapuló térhangzású hang.
	- [Multi-channel]: Hagyományos, 5.1 csatornás mód a még nagyobb kikapcsolódást nyújtó moziélményért.
	- [Stereo] : Kétcsatornás sztereó hang. Ideális választás zenehallgatáshoz.
- $4$  A jóváhagyáshoz nyomja meg a OK gombot.

### <span id="page-27-0"></span>Hangzás üzemmód

Adott videofelvételhez vagy zeneszámhoz illő, előre meghatározott hangzás üzemmódok kiválasztása.

- 1 Győződjön meg róla, hogy az utólagos [hangfeldolgozás engedélyezve van](#page-30-1)  [a hangszóróknál](#page-30-1) (lásd 'Hangsugárzó beállításai', [29](#page-30-1). oldal).
- **2** Nyomja meg a **III** gombot.<br>**3** Válassza a **ISound** beállítá
- Válassza a [Sound] beállítást, majd nyomja meg a OK gombot.
- $4$  A Navigációs gombok (fel/le) megnyomásával választhat beállítást a kijelzőről:
	- **[Auto]**: Automatikus hangbeállítás az audio-adatfolyamnak megfelelően.
	- [Balanced]: A filmek és zenefelvételek eredeti hangja, hozzáadott hangeffektusok nélkül.
	- [Powerful]: Lélegzetelállító videojáték-hangok, ideális az akciódús videojátékokhoz vagy hangos bulikhoz.
	- [Bright]: Hangeffektusok unalmas filmek és zenék felpezsdítéséhez.
	- **[Clear]**: Kifinomult, tiszta hangzás zenékhez és filmekhez.
	- [Warm]: Beszélt szöveg és énekhang kiemelése.
- [Personal]: Egyéni igények szerint személyre szabott hangzás.
- 5 A jóváhagyáshoz nyomia meg a OK gombot.

### Hangszínszabályzó

A házimozi magas frekvenciájú (magas hangok), közepes frekvenciájú (közepes hangok) és alacsony frekvenciájú (mély hangok) beállításainak módosítása.

- 1 Nyomja meg a fit gombot.<br>2  $\frac{1}{2}$  Válassza a **[Sound]** > **[Pers**]
- Válassza a *[Sound] > [Personal]* opciót, majd nyomja meg a Navigációs gombok (jobb) gombot.
- 3 A mély, közép és magas frekvencia módosításához nyomja meg a Navigációs gombok (fel/le) gombot.
- 4 A jóváhagyáshoz nyomja meg a **OK** gombot.

### <span id="page-27-1"></span>Automatikus hangerő

Kapcsolja be az automatikus hangerő funkciót, hogy csökkentse a hirtelen hangerőváltozásokat, például TV-reklámok esetében.

- 1 Nyomja meg a  $H<sub>i</sub>$  gombot.
- 2 Válassza a **[Auto volume]** beállítást, maid nyomja meg a OK gombot.
- 3 A Navigációs gombok (fel/le) segítségével válassza ki a [Be] vagy a [Ki] lehetőséget.
- 4 A jóváhagyáshoz nyomja meg a OK gombot.

## <span id="page-28-4"></span><span id="page-28-0"></span>5 A beállítások módosítása

A házimozi beállításai már az optimális teljesítménynek megfelelő értéken vannak. Hacsak nincs oka megváltoztatni a beállítást, tartsa meg az alapértelmezett értékeket.

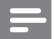

- Megjegyzés
- A szürkén megjelenő beállítások nem módosíthatók.
- Az előző menühöz történő visszatéréshez nyomja meg a → gombot. A menüből az **A** (Főoldal) gomb megnyomásával léphet ki.

### <span id="page-28-2"></span>Nyelvi beállítások

- Nyomja meg a  $\bigtriangleup$  (Főoldal) gombot.
- 2 Válassza a **[Beállítás]** beállítást, majd nyomja meg a OK gombot.
- $3$  Válassza a [Felhasználói beáll.] beállítást, majd nyomja meg a OK gombot.
- 4 Az Navigációs gombok és OK megnyomásával a következő lehetőségeket választhatja ki és módosíthatja:
	- [A menü nyelve]: Válassza ki a menü nyelvét.
	- [Audió]: A hang nyelvének kiválasztása a lemezekhez.
	- [Felirat]: A felirat nyelvének kiválasztása a lemezekhez.
	- [Lemez menü]: A menü nyelvének kiválasztása a lemezekhez.

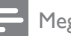

### Megjegyzés

- Ha a kívánt nyelv nem elérhető a lemez megadott nyelvei között, válassza ki a lista [Egyéb] opcióját[, majd](#page-41-1)  [adja meg a felhasználói utasítás hátoldalán található](#page-41-1)  [4 jegyű nyelvi kódot.](#page-41-1) (lásd 'Nyelvi kód', [40.](#page-41-1) oldal)
- Ha a lemezen nincs meg az Ön által kiválasztott hangcsatorna, a házimozi a lemez alapértelmezett nyelvét fogja használni.

### <span id="page-28-1"></span>Kép- és videobeállítások

- 1 Nyomja meg a  $\bigstar$  (Főoldal) gombot.<br>2  $\bigcup_{1 \leq k \leq 7}$  a **Eleállítási** beállítást maid.
- Válassza a **[Beállítás]** beállítást, majd nyomja meg a OK gombot.
- 3 Válassza a [Videó] beállítást, majd nyomja meg a OK gombot.
- 4 Az Navigációs gombok és OK megnyomásával a következő lehetőségeket választhatja ki és módosíthatja:
	- [TV-monitor]: A TV-képernyőnek megfelelő képformátum kiválasztása.
	- [HDMI-kép]: A házimozi HDMI OUT (ARC) kimenetén áthaladó videojel felbontásának kiválasztása. A kiválasztott felbontás élvezhetősége érdekében ellenőrizze, hogy támogatja-e azt a TV-készüléke.
	- [HDMI Deep Color]: Újrateremti a természetes világot TV-készüléke képernyőjén azáltal, hogy az élénk képeket több mint egymilliárd színben jeleníti meg. HDMI-kábel segítségével csatlakoztassa a házimozit egy Deep Color TV-hez.
	- [Képbeállítások]: Válassza ki a videomegjelenítés valamelyik előre megadott színbeállítását.
	- [Nézzen 3D-videókat]: Állítsa be a HDMI-videót úgy, hogy támogassa a 3D vagy 2D videoformátumot.

Megjegyzés

• Ha módosítja a beállítást, győződjön meg róla, hogy a TV-készülék támogatja-e az új beállítást.

### <span id="page-28-3"></span>Audiobeállítások

- Nyomja meg a  $\uparrow$  (Főoldal) gombot.
- 2 Válassza a [Beállítás] beállítást, majd nyomja meg a OK gombot.
- <span id="page-29-0"></span> $3$  Válassza a **[Audió]** beállítást, majd nyomja meg a OK gombot.
- 4 Az Navigációs gombok és OK megnyomásával a következő lehetőségeket választhatja ki és módosíthatja:
	- [Éjszakai mód]: Ha a házimozit halkan szeretné hallgatni, csökkentse az erős hangok hangerejét. Az éjszakai mód csak a Dolby Digital, Dolby Digital Plus és a Dolby True HD hangsávval rendelkező DVD-ken és Blu-ray lemezeken áll rendelkezésre.
	- **[HDMI-hang]**: Állítsa be a TV HDMIhangkimenetét.
	- [Hangsugárzó beállítása]: A hangsugárzók beállítása, a legjobb térhatású hangélményért.
	- [Alapért. hangbeáll.]: A hangszínszabályozó visszaállítása minden hangzásmód visszaállítása alapértelmezett értékre.

### <span id="page-29-3"></span>Szülői felügyelet beállításai

- 1 Nyomja meg a  $\bigtriangleup$  (Főoldal) gombot.
- 2 Válassza a [Beállítás] beállítást, majd nyomja meg a OK gombot.
- 3 Válassza a **[Felhasználói beáll.]** beállítást, majd nyomja meg a OK gombot.
- 4 Az Navigációs gombok és OK megnyomásával a következő lehetőségeket választhatja ki és módosíthatja:
	- [Jelszó módosítása]: Jelszó beállítása vagy megváltoztatása a szülői felügyelethez való hozzáféréshez. Ha nincs jelszava vagy elfelejtette azt, írja be: 0000.
	- [Szülői felügyelet]: Hozzáférés korlátozása a korhatár-besorolással rendelkező lemezekhez. A lemezek korhatár-besorolásra való tekintet nélkül történő lejátszásához válassza a 8 vagy az [Ki] lehetőséget.

### <span id="page-29-1"></span>Megjelenítési beállítások

- **1** Nyomja meg a  $\bullet$  (**Főoldal**) gombot.<br>**2** Válassza a **EBeállítási** beállítást maid
- Válassza a **[Beállítás]** beállítást, majd nyomja meg a OK gombot.
- 3 Válassza a [Felhasználói beáll.] beállítást, majd nyomja meg a OK gombot.
- 4 Az Navigációs gombok és OK megnyomásával a következő lehetőségeket választhatja ki és módosíthatja:
	- [Automatikus felirat elcsúsztatás]: A feliratok automatikus áthelyezésének engedélyezése vagy letiltása az ezt a funkciót támogató TV-készülékeken.
	- [Kijelzőpanel]: A házimozi elülső panelje fényerejének beállítása.
	- [VCD PBC]: A VCD- és SVCDlemezek tartalommenüjében való navigálás engedélyezése vagy letiltása a Lejátszásvezérlés funkcióval.

### <span id="page-29-2"></span>Energiatakarékossági beállítások

- 1 Nyomja meg a  $\bigtriangleup$  (Főoldal) gombot.
- $2$  Válassza a **[Beállítás]** beállítást, maid nyomja meg a OK gombot.
- 3 Válassza a [Felhasználói beáll.] beállítást, majd nyomja meg a OK gombot.
- 4 Az Navigációs gombok és OK megnyomásával a következő lehetőségeket választhatja ki és módosíthatja:
	- [Képernyőkímélő]: A házimozi képernyővédő üzemmódba való átkapcsolása 10 perc inaktivitás után.
	- [Automatikus készenlét]: A házimozi készenléti üzemmódba való átkapcsolása 18 perc inaktivitás után. Ez az időzítő csak akkor működik, ha a lemez vagy USB-eszköz lejátszását leállítják vagy szüneteltetik.

<span id="page-30-0"></span>• [Elalváskapcsoló]: Az elalváskapcsoló időtartamának beállítása úgy, hogy a házimozi a megadott időtartam eltelte után készenléti üzemmódba váltson.

### <span id="page-30-1"></span>Hangsugárzó beállításai

- 1 Nyomja meg a  $\bigstar$  (Főoldal) gombot.<br>2  $\bigcirc$  Válassza a **Eleállítási** beállítást maid
- Válassza a *[Beállítás]* beállítást, majd nyomja meg a OK gombot.
- 3 Válassza a [Speciális] beállítást, majd nyomja meg a OK gombot.
- 4 Az Navigációs gombok és OK megnyomásával a következő lehetőségeket választhatja ki és módosíthatja:
	- [Jobb hangminőség]: A hangsugárzón való utólagos hangfeldolgozás engedélyezéséhez válassza a(z) [Be] lehetőséget, és engedélyezze a karaoke beállításokat (ha a termék támogatja a karaoke funkciót). A lemez eredeti hangjának lejátszásához válassza a [Ki] lehetőséget.

#### Tanács

• [Engedélyezze az utólagos hangfeldolgozást, mielőtt](#page-27-0)  [kiválaszt egy előre beállított hangmódot](#page-27-0) (lásd 'Hangzás üzemmód', [26](#page-27-0). oldal).

### <span id="page-30-2"></span>Alapértelmezett beállítások visszaállítása

- 1 Nyomja meg a  $\bigtriangleup$  (Főoldal) gombot.
- 2 Válassza a [Beállítás] beállítást, majd nyomja meg a OK gombot.
- 3 Válassza a [Speciális] > [Alapértelmezett beállítások] opciót, majd nyomja meg az OK gombot.
- 4 Válassza az **[OK]** lehetőséget, majd nyomja meg az OK gombot a választás megerősítéséhez.
	- » A rendszer visszaállítja a házimozi alapértelmezett beállításait, kivéve néhányat, például a szülői felügyeletet és a DivX VoD regisztrációs kódot.

## <span id="page-31-1"></span><span id="page-31-0"></span>6 A szoftver frissítése

A Philips folyamatosan termékeinek tökéletesítésén fáradozik. Ahhoz, hogy házimozija a legmegfelelőbb beállításokkal működjön és ahhoz a legjobb támogatást kapja, frissítse a szoftvert a legújabb verzióra.

Vesse össze az aktuális szoftververziót a www.philips.com/support webhelyen található legfrissebb verzióval. Ha az aktuális verzió régebbi, mint a Philips támogatást biztosító weboldalán elérhető legújabb verzió, frissítse a házimozi szoftverét a legújabb verzióra.

### Vigyázat

• Ne telepítsen a készülékre az aktuálisan telepített szoftververziónál régebbi verziójú szoftvert. A Philips semmiféle felelősséget nem vállal a régebbi szoftver használata miatt keletkezett problémákért.

### <span id="page-31-2"></span>A szoftververzió ellenőrzése

Ellenőrizze a házimozira telepített szoftver aktuális verziószámát.

- Nyomja meg a  $\bigtriangleup$  (Főoldal) gombot.
- 2 Válassza a **[Beállítás]** beállítást, majd nyomja meg a OK gombot.
- $3$  Válassza a [Speciális] > [Verzióadatok] lehetőséget.
	- » Megjelenik a szoftver verziója.

### Szoftver frissítése USB-n keresztül

### Amire szüksége lesz:

• Legalább 256 MB memóriával rendelkező, FAT- vagy NTFS-formázott USB flash meghajtó. Ne használjon USB merevlemezmeghajtót.

- Internetkapcsolattal rendelkező számítógép.
- A ZIP-formátumot támogató archiváló segédprogram.

### 1. lépés: A legfrissebb szoftver letöltése

- 1 Csatlakoztasson USB-tárolóeszközt a számítógéphez.
- 2 Böngészőjében lépjen a www.philips.com/support oldalra.
- $3$  A Philips támogatás weboldalán keresse meg az adott terméket és a Szoftver és meghajtók elemet.
	- » A szoftverfrissítés zip fájlként érhető el.
- 4 Mentse el a zip-fájlt az USB-tárolóeszköz gyökérkönyvtárába.
- $5$  Az archiváló segédprogram használatával csomagolja ki a szoftverfrissítő fájlt a gyökérkönyvtárba.
	- » A fájlok az USB-tárolóeszköz UPG mappájába kerülnek.
- 6 Vegye ki az USB-tárolóeszközt a számítógépből.

### 2. lépés: Frissítse a szoftvert

### Vigyázat

- Frissítés közben ne kapcsolja ki a házimozirendszert és ne távolítsa el az USB flash meghajtót.
- Csatlakoztassa a letöltött fájlt tartalmazó USB-tárolóeszközt a házimozihoz.
	- Ellenőrizze, hogy a lemeztálca zárva van-e, és nincs-e benne lemez.
- Nyomja meg a  $\bigoplus$  (Főoldal) gombot.
- Válassza a **[Beállítás]** beállítást, majd nyomja meg a OK gombot.
- $4$  Válassza a [Speciális] > [Szoftverfrissítés] > [USB] lehetőséget.
- <span id="page-32-0"></span>5 A frissítés jóváhagyásához kövesse a képernyőn megjelenő utasításokat.
	- » A frissítés folyamata mindössze
		- 5 percet vesz igénybe.

### <span id="page-32-1"></span>Szoftverfrissítés az interneten keresztül

- 1 [Csatlakoztassa a házimozit a nagy](#page-13-2)  [sebességű internet eléréssel rendelkező](#page-13-2)  [otthoni hálózathoz](#page-13-2) (lásd 'Otthoni hálózat csatlakoztatása és beállítása', [12.](#page-13-2) oldal).
- Nyomja meg a **fr** (Főoldal) gombot.
- 3 Válassza a [Beállítás] beállítást, majd nyomja meg a OK gombot.
- $4$  Válassza a [Speciális] > [Szoftverfrissítés] > [Hálózat] lehetőséget.
	- » Ha a készülék frissítést észlel, a rendszer figyelmezteti a frissítés elindítására vagy leállítására.
	- » A frissítő fájlok letöltése az otthoni hálózatának állapotától függően több időbe is telhet.
- $5$  A frissítés jóváhagyásához kövesse a képernyőn megjelenő utasításokat.
	- » A frissítés folyamata mindössze 5 percet vesz igénybe.
	- » A művelet befejezése után a házimozi automatikusan kikapcsol, majd újraindul. Ha nem indul újra automatikusan, akkor húzza ki a tápkábelt néhány másodpercre, majd csatlakoztassa ismét.

## <span id="page-32-4"></span>**Termékleírás**

#### Megjegyzés

• A műszaki jellemzők és a kivitel előzetes bejelentés nélkül változhat.

### <span id="page-32-3"></span>Régiókódok

A házimozi hátulján, illetve alján található típusazonosító táblán a támogatott régiók neve szerepel.

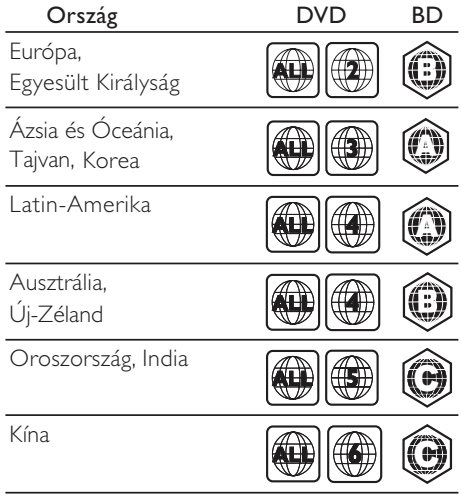

### <span id="page-32-2"></span>Médiaformátumok

• AVCHD, BD, BD-R/ BD-RE, BD-video, DVD-video, DVD+R/+RW, DVD-R/-RW, DVD+R/-R DL, CD-R/CD-RW, audio CD, videó CD/SVCD, képfájlok, MP3 média, WMA média, DivX Plus HD média, USBtárolóeszköz

### <span id="page-33-0"></span>Fájlformátumok

- Hang:
	- .aac, .mka, .mp3, .wma, .wav, .m4a, .flac, .ogg
- Videó:
	- .avi, .divx, .mp4, .m4v, .ts, .mov, .mkv, .asf, .wmv, .m2ts, .mpg, .mpeg, .3gp
- Kép: .jpg, .jpeg, .gif, .png

### Bluetooth

- Bluetooth profilok: A2DP
- Bluetooth verzió: 2.1+EDR

### <span id="page-33-1"></span>Audioformátumok

A házimozi a következő audiofájlokat támogatja.

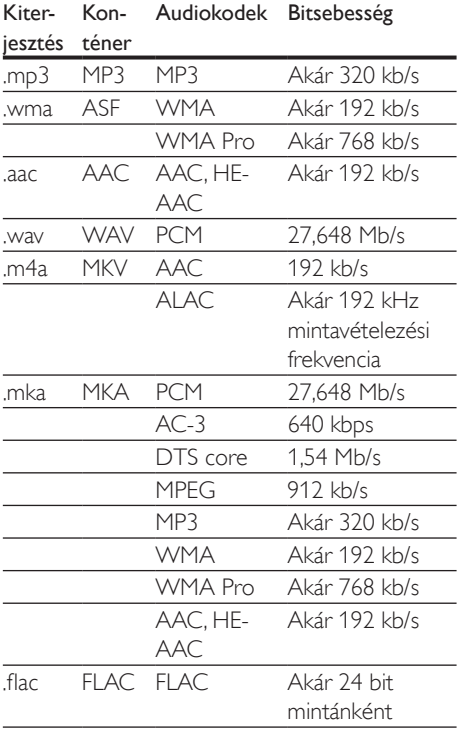

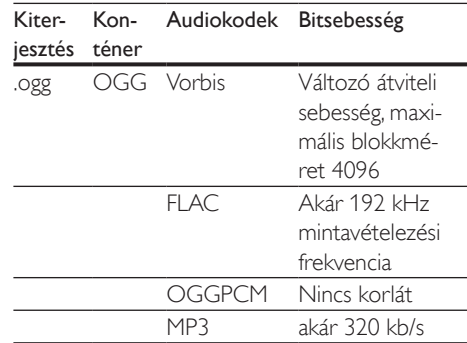

### Videoformátumok

Ha nagyfelbontású TV-készülékkel rendelkezik, a házimozival a videofájlokat az alábbi jellemzőkkel játszhatja le:

- Felbontás: 1920 x 1080 pixel
- Keretsebesség: 6 ~ 30 keret/másodperc.

#### .avi fájlok AVI-konténerben (vagy .ts fájlok TSkonténerben)

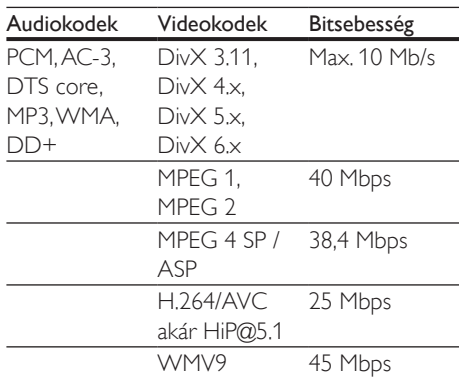

#### .divx fájlok AVI-konténerben

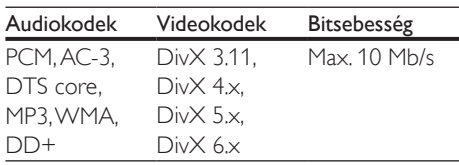

#### .mp4 vagy .m4v fájlok MP4-konténerben

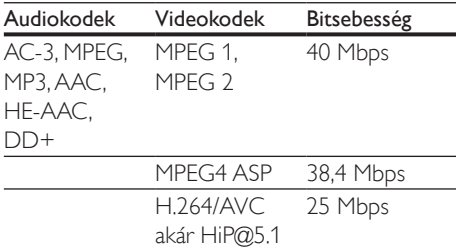

#### .mov fájlok MOV-konténerben

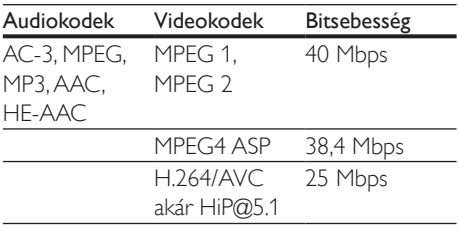

#### .mkv fájlok MKV-konténerben

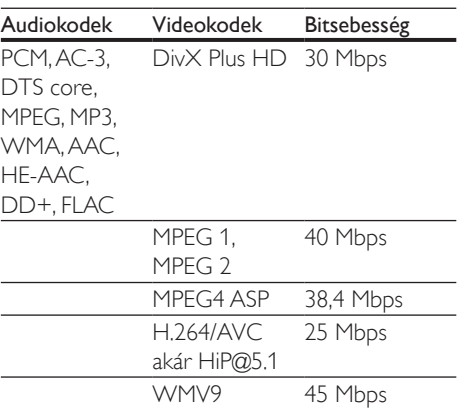

#### .m2ts fájlok MKV-konténerben

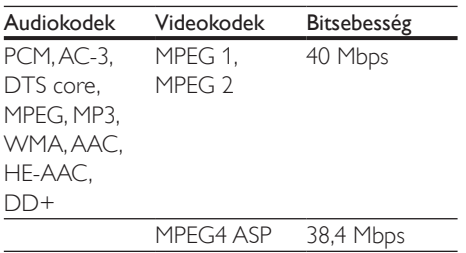

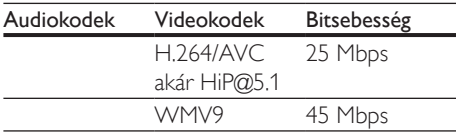

#### .asf és .wmv fájlok ASF-konténerben

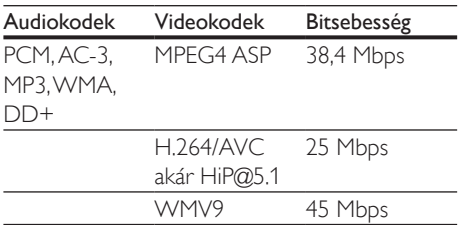

#### .mpg és .mpeg fájlok PS-konténerben

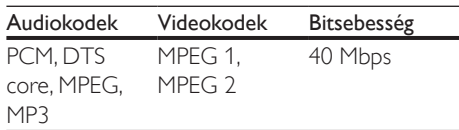

#### .3gp fájlok 3GP-konténerben

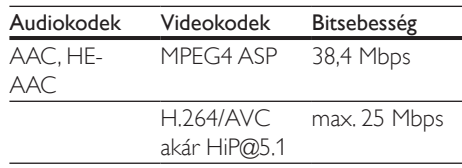

### <span id="page-34-0"></span>Erősítő

- Kimeneti összteljesítmény: 1000 W RMS (10% THD)
- Frekvenciaválasz: 20 Hz-20 kHz / ±3 dB
- Jel/zajszint arány: > 65 dB (CCIR) / (A-súlyozott)
- Bemeneti érzékenység:
	- AUX: 2 V
	- AUDIO IN: 1 V

#### <span id="page-34-1"></span>Videó

- Jelrendszer: PAL / NTSC
- HDMI-kimenet: 480i/576i, 480p/576p, 720p, 1080i, 1080p, 1080p24

### Hang

- S/PDIF digitális hangbemenet:
	- Koaxiális: IEC 60958-3
	- Optikai: TOSLINK
- Mintavételezési frekvencia:
	- MP3: 32 kHz, 44,1 kHz, 48 kHz
	- WMA: 44,1 kHz, 48 kHz
- Konstans bitsebesség:
	- MP3: 32 kb/s 320 kb/s
	- WMA: 48 kb/s 192 kb/s

### Rádió

- Hangolási tartomány
	- Európa/Oroszország/Kína: FM 87,5-108 MHz (50 kHz);
	- Ázsia és a csendes-óceáni térség/Latin-Amerika: FM 87,5-108 MHz (50/100 kHz)
- Jel/zajszint arány: FM 50 dB
	- Frekvenciaválasz: FM 180 Hz-12,5 kHz / ±3dB

### USB

- Kompatibilitás: nagy sebességű USB (2.0)
- Osztálytámogatás: USB Mass Storage Class (MSC)
- Fájlrendszer: FAT16, FAT32, NTFS
- USB-port:  $5V = 1 A$

### Főegység

- Tápellátás:
	- Európa/Kína: 220-240 V~, 50 Hz
	- Latin-Amerika/Ázsia és a csendes-óceáni térség: 110-127/220-240 V~, 50-60 Hz
	- Oroszország/India: 220-240 V~, 50 Hz
- Energiafogyasztás: 160 W
- Energiafogyasztás készenléti üzemmódban: ≤ 0,5 W
- Méretek (Sz x Ma x Mé):  $435 \times 58 \times 291$  mm
- Tömeg: 2,66 kg
- Üzemi hőmérséklet és páratartalom: 0°C és 45°C között, 5% - 90% páratartalom bármilyen éghajlat esetén
- Tárolási hőmérséklet és páratartalom: -40°C és 70°C között, 5% - 95%

### Mélynyomó

- Kimeneti teljesítmény: 166 W RMS (10% THD)
- Impedancia: 3 ohm
- Hangsugárzók: 165 mm (6,5") mélynyomó
- Méretek (Sz x Ma x Mé):
- $237 \times 293 \times 308$  mm
- Nettó tömeg: 3,8 kg
- Kábelhossz: 3 m

### Hangsugárzók

### Középsugárzó

- Kimeneti teljesítmény: 166 W RMS (10% THD)
- Hangsugárzó impedanciája: 3 ohm
- Hangszórók: 2 x 78 mm (3") teljes terjedelem
- Méretek (Sz x Ma x Mé):  $314 \times 103 \times 94$  mm
- Tömeg: 0,97 kg
- Kábelhosszúság: 2 m

### Első/hátsó hangszóró:

- Kimeneti teljesítmény: 4 x 166 W RMS (10% THD)
- Hangsugárzó impedanciája: 3 ohm
- Hangszórók:
	- HTB3520: 78 mm (3") teljes terjedelem (elülső/hátulsó)
	- **HTB3550:**  $2 \times 78$  mm (3") teljes terjedelem (elülső); 78 mm (3") teljes terjedelem (hátulsó)
	- HTB3580:  $2 \times 78$  mm (3") telies terjedelem (elülső/hátulsó)
- Méretek (SzxMaxMé):
	- **HTB3520**:  $100 \times 193 \times 125$  mm (elülső/hátulsó)
	- **HTB3550**:  $250 \times 1140 \times 250$  mm (elülső); 100 x 193 x 125 mm (hátulsó)
- <span id="page-36-0"></span> $HTR3580: 250 \times 1140 \times 250$  mm (elülső/hátulsó)
- Tömeg:
	- HTB3520: 0,65 kg/db (elülső/hátulsó)
	- HTB3550: 3,86 kg/db (elülső);
		- 0,65 kg/db (hátulsó)
	- HTB3580: 3,86 kg/db (elülső/hátulsó)
- Kábelhosszúság (elülső): 3 m
- Kábelhosszúság (hátsó): 10 m

### <span id="page-36-1"></span>A távvezérlő elemei

 $2 \times$  AAA-R03-1.5 V

### Lézer

- Lézertípus (dióda): InGaN/AIGaN (BD), AIGaInP (DVD/CD)
- Hullámhossz: 405 +7 nm/-7 nm (BD), 655 +10 nm/-10 nm (DVD), 790 +10 nm/-20 nm (CD)
- Kimenő teljesítmény (Max. besorolás): 20 mW (BD), 6 mW (DVD), 7 mW (CD)

### Készenléti információk

- Ha a készüléket 18 percen keresztül nem használják, az automatikusan készenléti vagy hálózati készenléti üzemmódba kapcsol.
- Az energiafogyasztás készenléti vagy hálózati készenléti üzemmódban kevesebb mint 0,5 W.
- A Bluetooth kapcsolat megszakításához tartsa nyomva a távvezérlő Bluetooth gombját.
- A Bluetooth kapcsolat aktiválásához kapcsolja be a Bluetooth kapcsolatot a Bluetooth eszközön, vagy (ha rendelkezésre áll,) az NFC-címke segítségével kapcsolja be a Bluetooth kapcsolatot.

## 8 Hibakeresés

### Figyelem

• Áramütésveszély! Soha ne távolítsa el a készülékházat.

Ne próbálja önállóan javítani a készüléket, mert ezzel a garancia érvényét veszíti.

Ha a készülék használata közben problémái adódnának, nézze át az alábbi pontokat, mielőtt szakemberhez fordulna. Ha továbbra is fennáll a probléma, vegye igénybe a rendelkezésre álló támogatást a www.philips.com/support weboldalon.

### Főegység

### A házimozi-rendszer gombjai nem működnek.

- Néhány percre húzza ki a készülék tápkábelét, majd csatlakoztassa újra.
- Ellenőrizze, az érintőgombok felülete nem érintkezik-e bármilyen, áram vezetésére képes anyaggal, például vízzel, fémekkel, stb.

### <span id="page-36-2"></span>Kép

### Nincs kép.

• Győződjön meg róla, hogy a TV-készülék a házimozinak megfelelő jelforráshoz kapcsolódik.

#### Nem látható kép a HDMI csatlakoztatású TVkészüléken.

- Fontos, hogy a házimozi és a TV csatlakoztatásához nagy átviteli sebességű HDMI kábelt használjon. Néhány szabványos HDMI kábel nem jelenít meg megfelelő módon néhány képet, 3D videót vagy Deep Color beállítást.
- Győződjön meg a HDMI-kábel épségéről. Ha sérült, cserélje le egy új kábelre.
- Az alapértelmezett képfelbontás visszaállításához nyomja meg a  $\uparrow$  **(Főoldal**), majd a 731 gombokat a távvezérlőn.

• [Módosítsa a HDMI-videobeállítást](#page-28-1)  [vagy várjon 10 másodpercig az](#page-28-1)  [automatikus helyreállításra](#page-28-1) (lásd 'Kép- és videobeállítások', [27.](#page-28-1) oldal).

#### A lemez nem nagyfelbontású videotartalmat játszik le.

- Győződjön meg róla, hogy a lemez videotartalma nagyfelbontású.
- Győződjön meg róla, hogy a tvkészülék támogatja a nagyfelbontású videotartalmakat.
- HDMI-kábel segítségével csatlakoztassa a TV-készülékhez.

### <span id="page-37-0"></span>Hang

### A házimozinak nincs hangja.

- Csatlakoztassa az audiokábelt a házimozihoz, és a TV-készülékhez vagy más készülékekhez. Azonban nincs szükség külön audiocsatlakozóra a házimozi és a TV-készülék HDMI ARC kapcsolattal történő csatlakoztatásakor.
- [Végezze el a csatlakoztatott eszközök](#page-13-1)  [audiobeállításait.](#page-13-1) (lásd 'Hangbeállítás', [12.](#page-13-1) oldal)
- [Állítsa vissza a házimozit a gyári](#page-30-2)  [alapbeállításokra,](#page-30-2) (lásd 'Alapértelmezett beállítások visszaállítása', [29.](#page-30-2) oldal) kapcsolja ki, majd kapcsolja be ismét.
- A házimozin a **SOURCE** gomb ismételt megnyomásával választhatja ki a megfelelő audiobemenetet.

#### Torz vagy visszhangos a hang.

• Ha a házimozin keresztül játszik le a TV-ről audiotartalmat, győződjön meg arról, hogy a TV-készülék hangja el van némítva.

#### Az audio- és a videotartalom nincs szinkronizálva.

1) Nyomja meg az *III* gombot. 2) A Navigációs gombok (bal/jobb) megnyomásával válassza ki a következőt: [Audio sync], majd nyomja meg az OK gombot.

3) A Navigációs gombok (fel/le) megnyomásával szinkronizálhatja az audio- és a videotartalmat.

### <span id="page-37-1"></span>Lejátszás

#### Nem játszható le a lemez.

- Tisztítsa meg a korongot.
- [Győződjön meg arról, hogy a házimozi](#page-32-2)  [az adott lemeztípust támogatja](#page-32-2) (lásd 'Médiaformátumok', [31.](#page-32-2) oldal).
- [Győződjön meg róla, hogy a házimozi](#page-32-3)  [támogatja a lemez régiókódját](#page-32-3) (lásd 'Régiókódok', [31](#page-32-3). oldal).
- Ha a lemez DVD±RW vagy DVD±R lemez, győződjön meg arról, hogy a lemez véglegesítve van.

### Nem játszható le DivX-fájl.

- Ellenőrizze, hogy a DivX fájl kódolása megfelel-e a következőnek: "Home Theatre Profile" DivX kódolóval.
- Ellenőrizze, hogy a DivX videofájl teljes-e.

### A DivX nem jelenik meg megfelelően.

- [Ellenőrizze, hogy a feliratok fájlneve](#page-19-1)  [megegyezik-e a film fájlnevével](#page-19-1) (lásd 'Feliratok', [18](#page-19-1). oldal).
- Válassza ki a megfelelő karakterkészletet:
	- 1) Nyomja meg az  $\equiv$  gombot.
		- 2) Válassza a [Karakterkészlet] lehetőséget.
		- 3) Válassza ki a támogatott karakterkészletet.
	- 4) Nyomja meg az OK gombot.

### Az USB tárolóeszköz tartalma nem olvasható.

- Győződjön meg róla, hogy az USBtárolóeszköz formátuma kompatibilis a házimozival.
- Győződjön meg arról, hogy az USBtárolóeszköz fájlrendszerét a házimozi támogatja.

#### Az "x" jel vagy a "No entry" (Nincs bevitel) felirat jelenik meg a TV-képernyőn.

• A műveletet nem lehet végrehajtani.

#### Az EasyLink nem működik.

- [Győződjön meg róla, hogy a házimozi](#page-12-1)  [Philips márkajelű EasyLink szabványú](#page-12-1)  [TV-készülékhez van csatlakoztatva, és az](#page-12-1)  [EasyLink funkció be van kapcsolva](#page-12-1) (lásd 'EasyLink beállítása (HDMI-CEC vezérlés)', [11.](#page-12-1) oldal).
- A különböző gyártóktól származó TV-k esetén a HDMI CEC szabvány elnevezése más lehet. Tekintse meg a TV felhasználói kézikönyvét a működtetésével kapcsolatban.

#### Amikor a TV-készüléket bekapcsolja, a házimozi-rendszer is automatikusan bekapcsol.

• Ez normális jelenség Philips EasyLink (HDMI-CEC) szabvány használata esetén. A házimozi önálló működtetéséhez kapcsolja ki az EasyLink funkciót.

#### Nem tudom bekapcsolni a BD-Live funkciót.

- [Győződjön meg arról, hogy a házimozi](#page-13-2)  [a hálózathoz csatlakoztatva van](#page-13-2) (lásd 'Otthoni hálózat csatlakoztatása és beállítása', [12.](#page-13-2) oldal).
- [Győződjön meg arról, hogy a hálózat](#page-13-2)  [be van kapcsolva](#page-13-2) (lásd 'Otthoni hálózat csatlakoztatása és beállítása', [12.](#page-13-2) oldal).
- Ellenőrizze, hogy a Blu-ray lemez támogatja a BD-Live tartalmakat.
- [Töröljön memória-tárhelyet.](#page-17-0) (lásd 'BD-Live funkció bekapcsolása a Blu-ray lemezen', [16.](#page-17-0) oldal)

#### A 3D videó 2D módban jelenik meg.

- Ellenőrizze, hogy a házimozi HDMI-kábellel 3D TV-készülékhez van-e csatlakoztatva.
- [Ellenőrizze, hogy a lemez Blu-ray 3D](#page-17-0)  [lemez-e és be van-e kapcsolva a Blu-ray](#page-17-0)  [3D videó funkció](#page-17-0) (lásd 'BD-Live funkció bekapcsolása a Blu-ray lemezen', [16.](#page-17-0) oldal).

#### A TV képernyője fekete Blu-ray 3D videó vagy DivX másolásvédett videó lejátszásakor.

- Ellenőrizze, hogy a házimozi HDMI-kábellel van-e a TV-készülékhez csatlakoztatva.
- Kapcsolja a TV-t a megfelelő HDMI-forrásra.

#### Az online videotékából történő videoletöltés sikertelen.

- Ellenőrizze, hogy a házimozi HDMI-kábellel van-e a TV-készülékhez csatlakoztatva.
- Ügyeljen arra, hogy az USB-tárolóeszköz formázott legyen és rendelkezzen a videó letöltéséhez elegendő hellyel.
- Ellenőrizze, hogy kifizette-e azt a videót és a bérleti idő még nem járt-e le.
- [Győződjön meg arról, hogy a hálózati](#page-13-2)  [kapcsolat megfelelő](#page-13-2) (lásd 'Otthoni hálózat csatlakoztatása és beállítása', [12.](#page-13-2) oldal).
- További információkért keresse fel a videotéka webhelyét.

### Bluetooth

#### A készülék nem tud csatlakozni a házimozihoz.

- A készülék nem támogatja a házimozihoz szükséges kompatibilis profilokat.
- A készülék Bluetooth funkciója nincs engedélyezve. A funkció engedélyezésének módját a készülék felhasználói kézikönyvében találja.
- Az eszköz nem megfelelően csatlakozik. [Csatlakoztassa az eszközt megfelelően.](#page-18-1)  (lásd 'Zene lejátszása Bluetooth segítségével', [17](#page-18-1). oldal)
- A házimozi már egy másik Bluetooth eszközhöz csatlakozik. Csatlakoztassa le az eszközt, majd próbálja újra.

#### Gyenge a csatlakoztatott Bluetooth eszköz audiolejátszásának minősége.

• Gyenge a Bluetooth-vétel. Vigye közelebb a készüléket a házimozihoz, vagy távolítson el a készülék és a házimozi között elhelyezkedő minden akadályt.

#### A Bluetooth eszköz egyfolytában csatlakozik és lecsatlakozik.

- Gyenge a Bluetooth-vétel. Vigye közelebb a készüléket a házimozihoz, vagy távolítson el a készülék és a házimozi között elhelyezkedő minden akadályt.
- Az interferencia elkerüléséhez kapcsolja ki a Bluetooth eszköz Wi-Fi funkcióját.

<span id="page-39-0"></span>• Egyes Bluetooth eszközök esetében a Bluetooth-kapcsolat automatikusan kikapcsolható energiatakarékosság céljából. Ez nem jelenti a házimozi meghibásodását.

### NFC

#### A készülék nem tud az NFC-n keresztül csatlakozni a házimozihoz.

- Ellenőrizze, hogy a készülék támogatja-e az NFC technológiát.
- Ellenőrizze, hogy az NFC technológia be van-e kapcsolva az eszközön (részletekért tekintse meg az eszköz felhasználói útmutatóját).
- Párosításhoz, érintse az NFC eszközt a házimozi NFC címkéjéhez.

## 9 Megjegyzés

Ez a szakasz a jogi és védjegy-figyelmeztetéseket tartalmazza.

### Copyright

### Be responsible Respect copyrights

A termék olyan szerzői jogi védelmi technológiát alkalmaz, amely a Rovi Corporation által az Egyesült Államokban érvényes szabadalmak és egyéb szellemi tulajdonjogok védelme alatt áll. A termék másolása és szétszerelése tilos.

Ez a termék a Verance Corporation licence alapján szabadalmaztatott technológiát tartalmaz, amely a 7,369,677 egyesült államokbeli szabadalom és más, egyesült államokbeli és világszerte elismert szabadalmak, továbbá az ezen technológia egyes aspektusait érintő szerző jogok és üzleti titkok védelme alatt áll. A Cinavia a Verance Corporation védjegye. Copyright 2004-2013 Verance Corporation. Verance. Minden jog fenntartva. A másolás vagy szétszerelés tilos.

### Cinavia

A termék a Cinavia technológiát használva korlátozza az egyes, kereskedelmi forgalom számára készült filmek, videók és azok hanganyagának jogosulatlan sokszorosítását. Egy jogosulatlan másolat tiltott felhasználását érzékelve egy üzenet jelenik meg, a lejátszás vagy másolás folyamata pedig megszakad. A Cinavia technológiával kapcsolatos további információk a Cinavia online ügyféltájékoztató központjában olvashatók, a http://www.cinavia.com honlapon. Ha postai úton szeretne további információkat kapni a Cinavia technológiáról, küldjön egy, a levelezési címét tartalmazó levelezőlapot a következő

<span id="page-40-0"></span>címre: Cinavia Consumer Information Center, P.O. Box 86851, San Diego, CA, 92138, USA.

### Nyílt forráskódú szoftver

A Philips Electronics Singapore ezennel felajánlja, hogy kérésre biztosítja a termék által használt, szerzői jogvédelem alatt álló nyílt forráskódú szoftvercsomagokhoz tartozó teljes forráskód másolatát, amennyiben a termékhez ezt a megfelelő licencek előírják. Az ajánlat a készülék vásárlásától számított három éven belül érvényes mindazok számára, akik ezt az információt megkapták. A forráskód megszerzéséhez, kérjük, küldjön angol nyelvű levelet a terméktípus megjelölésével a következő e-mail címre: open.source@philips.com. Ha nem szeretne e-mailt használni, illetve ha 2 héten belül nem kap kézbesítési értesítést az erre a címre küldött levélről, írjon angol nyelven a következő címre: "Open Source Team, Philips Intellectual Property & Standards, P.O. Box 220, 5600 AE Eindhoven, Hollandia". Ha levelére kellő idő belül nem érkezik visszaigazolás, kérjük, írjon a fenti e-mail címre. A termékben használt nyílt forráskódú szoftverekhez tartozó licencek szövege és a köszönetnyilvánítások külön dokumentumban szerepelnek.

### Megfelelőség

# CE0560

Ez a termék megfelel az Európai Közösség rádióinterferenciára vonatkozó követelményeinek.

A Philips Consumer Lifestyle kijelenti, hogy ez a termék megfelel az 1999/5/EK irányelv lényeges előírásainak és kiegészítéseinek. A Megfelelőségi nyilatkozat a www.p4c.philips.com címen olvasható.

## <span id="page-41-1"></span><span id="page-41-0"></span>10 Nyelvi kód

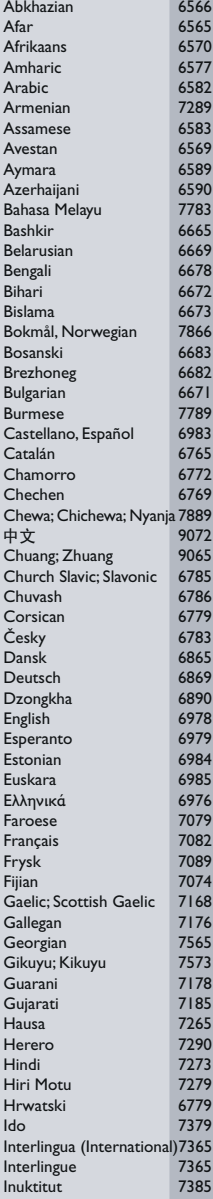

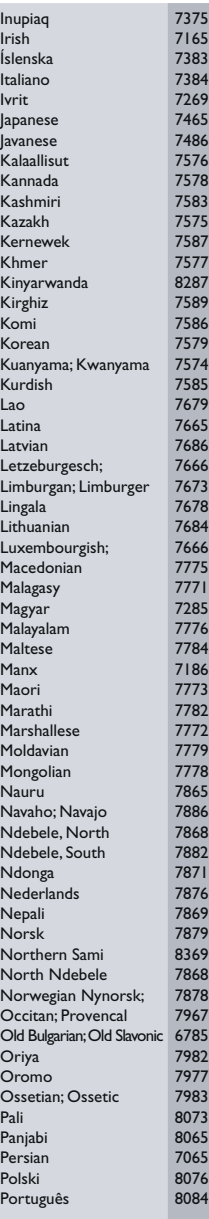

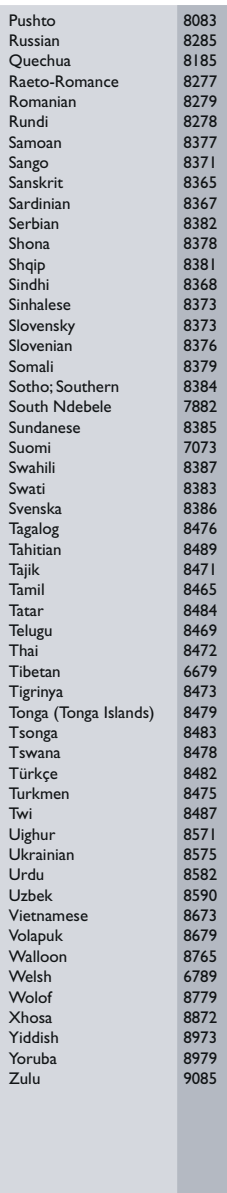

## <span id="page-42-0"></span>11 Tárgymutató

### 2

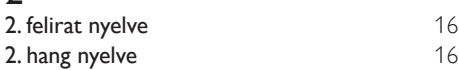

### $\overline{2}$

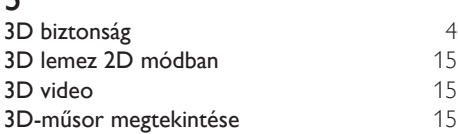

## 5

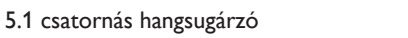

### A

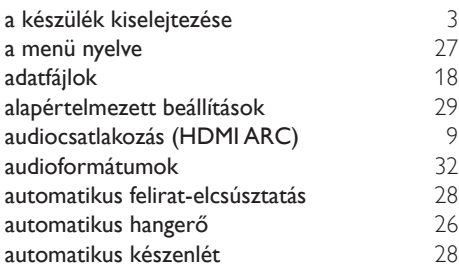

## É

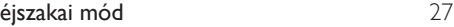

### Ú

újrafelhasználás

### B

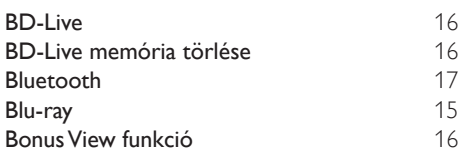

### $\Gamma$

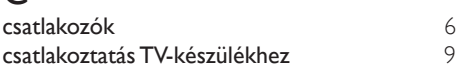

## D<br>dia

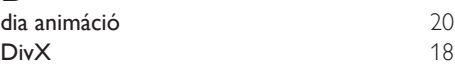

### E

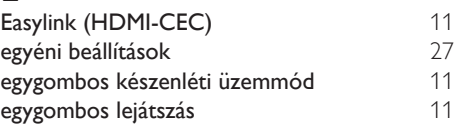

### $\overline{F}$

[7](#page-8-1)

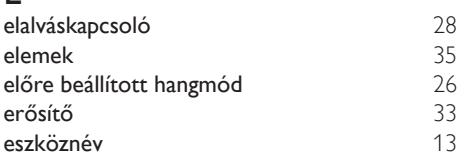

### F

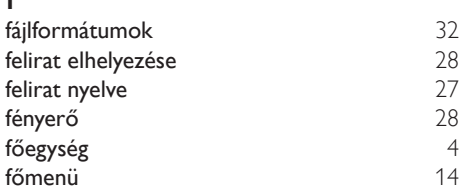

### $\overline{G}$

[3](#page-4-1)

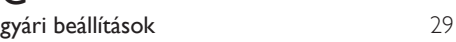

### H

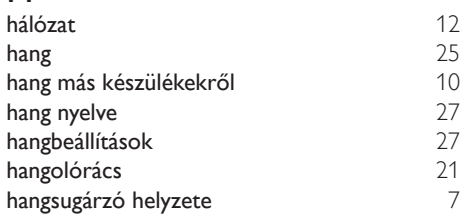

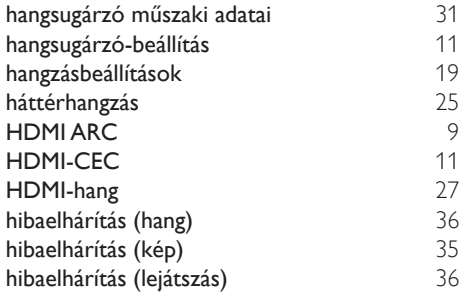

### I

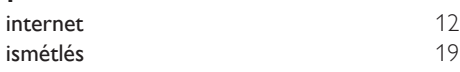

### J

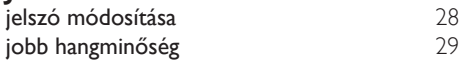

### $\overline{K}$

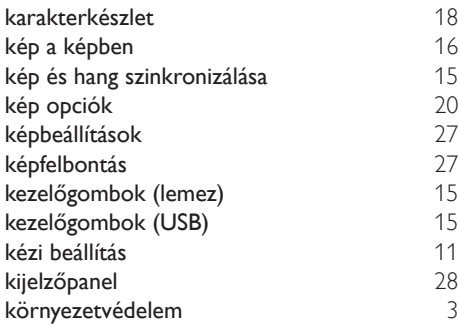

### L

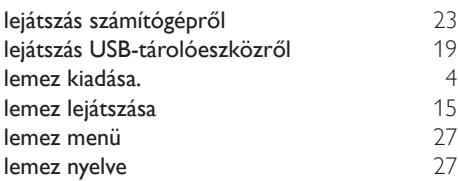

### M médiaformátumok [31](#page-32-2) médiamegosztás [21](#page-22-1)  $N<sub>NFC</sub>$  $NFC$  [17](#page-18-2) nyelvi kód [40](#page-41-1)

### $\Omega$

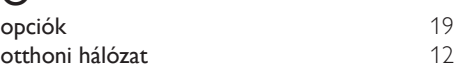

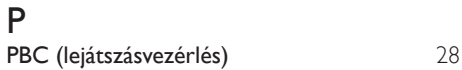

### R

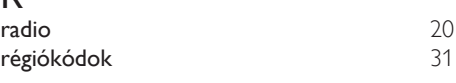

### $\overline{s}$

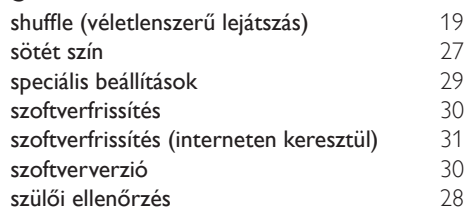

### $\overline{\mathbf{r}}$

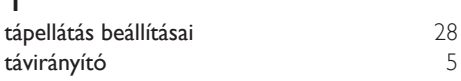

### U

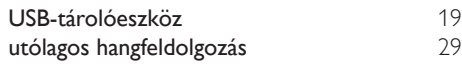

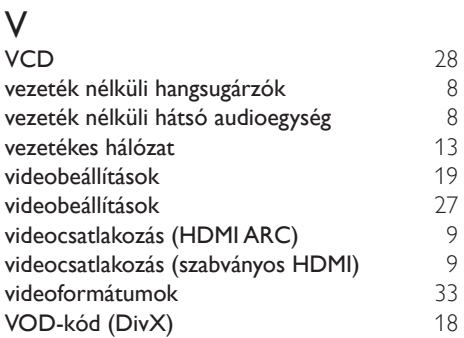

### $\overline{z}$

zenés diavetítések **[20](#page-21-3)** 

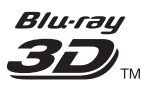

"Blu-ray  $3D$   $\mathbb{M}$  " and "Blu-ray  $3D$   $\mathbb{M}$  " logo are trademarks of Blu-ray Disc Association.

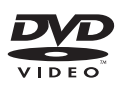

'DVD Video' is a trademark of DVD Format/ Logo Licensing Corporation.

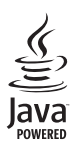

S<br> **Oracle and Java are registered trademarks of**<br> **Oracle and Java are registered trademarks of** Oracle and/or its affiliates. Other names may be trademarks of their respective owners.

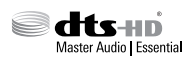

For DTS patents, see http://patents.dts.com. Manufactured under license from DTS Licensing Limited. DTS, DTS-HD, the Symbol, & DTS and the Symbol together are registered trademarks, and DTS-HD Master Audio | Essential is a trademark of DTS, Inc. © DTS, Inc. All Rights Reserved.

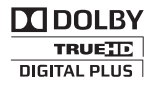

Manufactured under license from Dolby Laboratories. Dolby and the double-D symbol are trademarks of Dolby Laboratories.

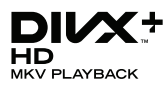

DivX ® DivX Certified ® DivX Plus ® HD and associated logos are trademarks of Rovi Corporation or its subsidiaries and are used under license.

ABOUT DIVX VIDEO: DivX ® is a digital video format created by DivX, LLC, a subsidiary of Rovi Corporation. This is an official DivX Certified ® device that plays DivX video. Visit divx.com for more information and software tools to convert your files into DivX videos. ABOUT DIVX VIDEO-ON-DEMAND: This DivX Certified ® device must be registered in order to play purchased DivX Video-on-Demand (VOD) movies. To obtain your registration code, locate the DivX VOD section in your device setup menu. Go to vod.divx.com for more information on how to complete your registration.

DivX Certified ® to play DivX ® and DivX Plus HD (H.264/MKV) video up to 1080p HD including premium content.

### HƏMI

The terms HDMI and HDMI High-Definition Multimedia Interface, and the HDMI Logo are trademarks or registered trademarks of HDMI Licensing LLC in the United States and other countries.

## **83 Bluetooth**®

The Bluetooth <sup>®</sup> word mark and logos are registered trademarks owned by Bluetooth SIG, Inc. and any use of such marks by Philips is under license. Other trademarks and trade names are those of their respective owners.

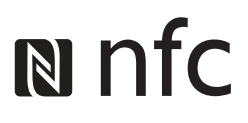

The N Mark is a trademark of NFC Forum, Inc. in the United States and in other countries.

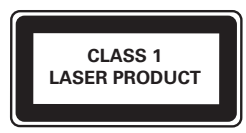

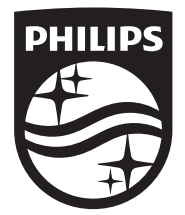

Specifications are subject to change without notice © 2016 Koninklijke Philips N.V. All rights reserved. Trademarks are the property of Koninklijke Philips N.V. or their respective owners.

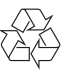

HTB3520G/3550G/3580G\_12\_UM\_V4.0